$IS$  $\leq$  F W 595  $300 E_{\rm{max}}$ 

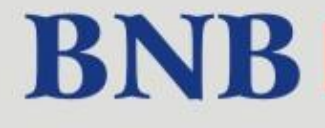

**BNB** Biuletyn Nauczycieli Bibliotekarzy

Numer specjalny 2016

WSPOMAGANIE SZKÓŁ I PLACÓWEK W ZAKRESIE STOSOWANIA TIK - WYKORZYSTANIE **TECHNOLOGII** I OTWARTYCH ZASOBÓW W PROCESIE EDUKACYJNYM

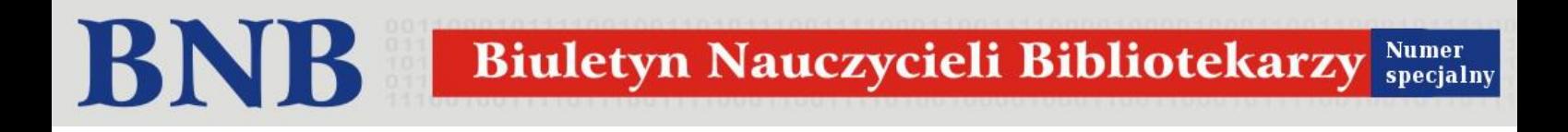

"Biuletyn Nauczycieli Bibliotekarzy" jest inicjatywą społeczną. Wszystkie prace związane z jego redakcją są wykonywane bezpłatnie. Redakcja nie wypłaca honorariów autorskich.

Za treść i zawartość poszczególnych tekstów odpowiadają ich Autorzy. Poglądy zawarte w artykułach i materiałach są osobistymi przekonaniami Autorów i nie zawsze pokrywają się z opiniami Redakcji.

**Biuletyn jest publikowany na licencji**  *Creative Commons. Uznanie autorstwa – Użycie niekomercyjne 3.0***: [http://creativecommons.org/licenses/by-nc/3.0/pl/.](http://creativecommons.org/licenses/by-nc/3.0/pl/)**

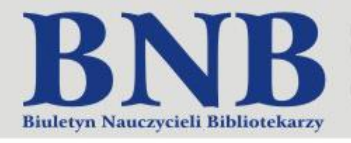

# Spis treści

# [Od redakcji....................................................................................................................................................................4](#page-3-0)

# Sieciowanie z TIK

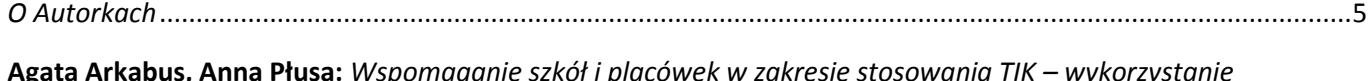

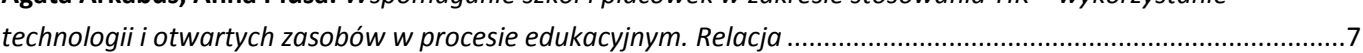

# Nauczyciel interaktywny

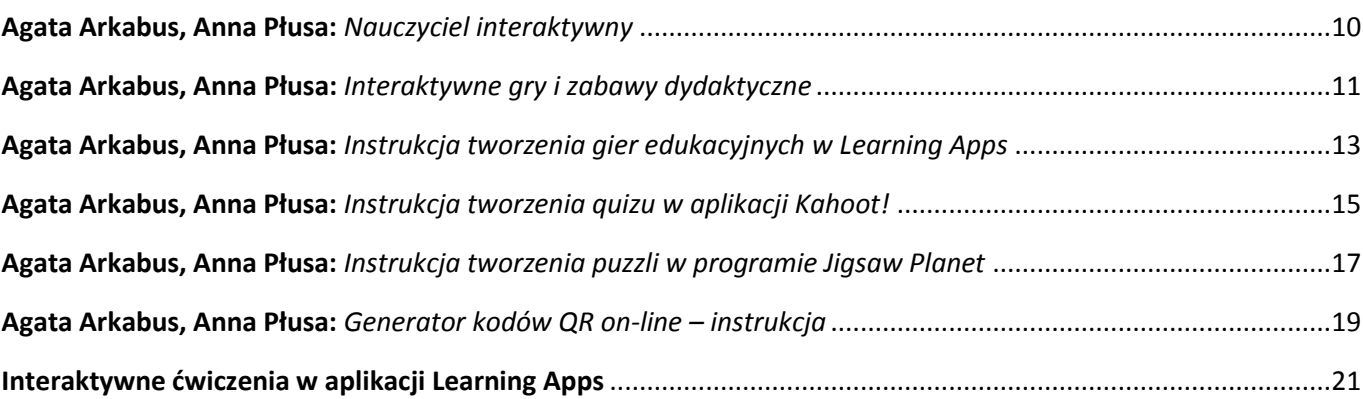

# Dobre praktyki

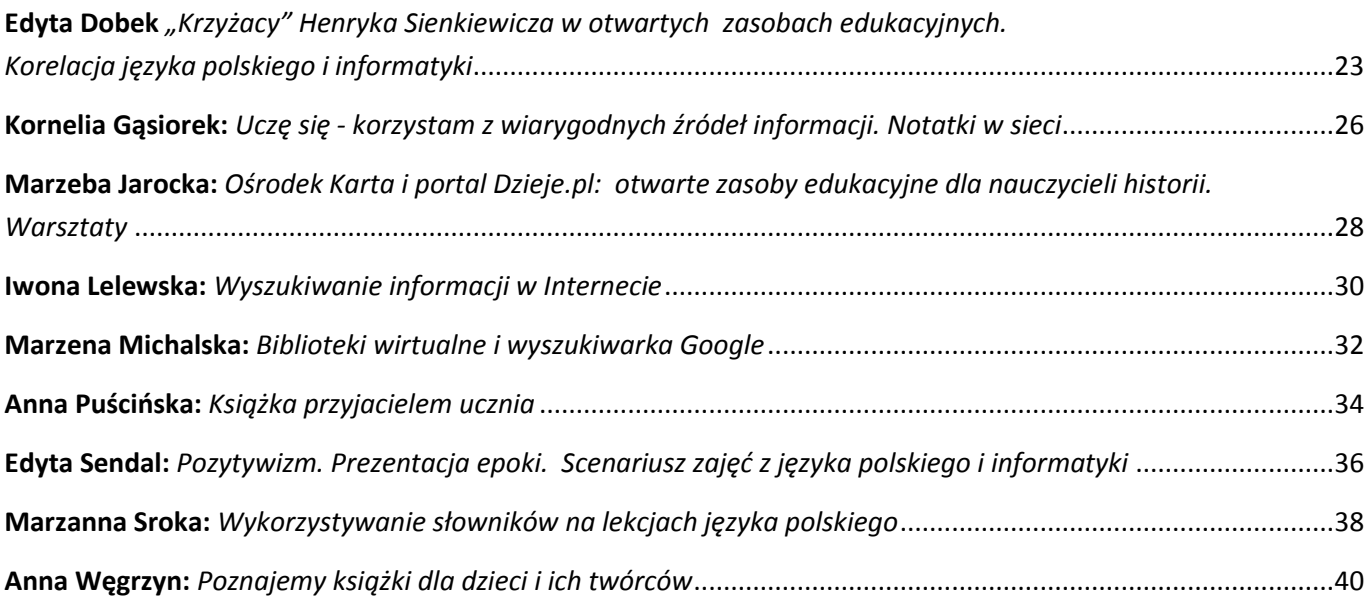

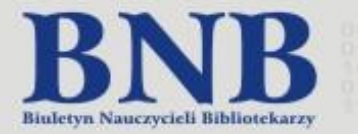

**Od Redakcji** 

<span id="page-3-0"></span>Numer specjalny Biuletynu Nauczycieli Bibliotekarzy stanowi podsumowanie prac ogólnopolskiej sieci współpracy i samokształcenia nauczycieli bibliotekarzy bibliotek pedagogicznych "Wspomaganie szkół i placówek w zakresie stosowania TIK – wykorzystanie technologii i otwartych zasobów w procesie edukacyjnym". Został opracowany przez koordynatorów pracy sieci: Agatę Arkabus oraz Annę Płusę - nauczycieli bibliotekarzy Publicznej Biblioteki Pedagogicznej Regionalnego Ośrodka Doskonalenia Nauczycieli "WOM" w Częstochowie.

Od 1 stycznia 2016 r. zgodnie z zapisami Rozporządzenia Ministra Edukacji Narodowej z 28 lutego 2013 roku w sprawie szczegółowych zasad działania publicznych bibliotek pedagogicznych, biblioteki pedagogiczne są zobowiązane wspierać szkoły i placówki oświatowe w realizacji zadań dydaktycznych, wychowawczych i opiekuńczych, w szczególności w stosowaniu nowoczesnych technologii informacyjno-komunikacyjnych.

Inicjatywa zorganizowania powyższej formy doskonalenia zawodowego dla książnic pedagogicznych wynikała z zapisów wymienionego dokumentu.

W dziale *Sieciowanie z TIK-ami*zaprezentowani zostali koordynatorzy oraz organizatorzy prac sieci, jej cele oraz harmonogram. Dział ten to szczegółowe podsumowanie specyfiki działań sieci ze szczególnym zwróceniem uwagi na realizację celów oraz ich promocję medialną.

W części *Nauczyciel interaktywny* znajdują się metodyczne instrukcje programów wykorzystywanych w czasie warsztatów komputerowych oraz pracy samokształceniowej. Są to samouczki bezpłatnych aplikacji Learning Apss, Kahoot!, Jigsaw Planet oraz programu QrDroid.

W dziale *Dobre praktyki* znajdują się wybrane materiały opracowane przez uczestniczki sieci. Należą do nich scenariusze uwzględniające wykorzystanie w dydaktyce technologii informacyjno-komunikacyjnych, otwartych zasobów edukacyjnych oraz aplikacji mobilnych.

Zapraszamy do lektury!

*Agata Arkabus Anna Płusa*

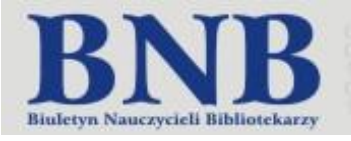

## <span id="page-4-0"></span>O Autorkach

**Agata Arkabus** – absolwentka pedagogiki wczesnoszkolnej z bibliotekoznawstwem we Wszechnicy Świętokrzyskiej oraz bibliotekoznawstwa i informacji naukowej w Akademii Świętokrzyskiej w Kielcach. Doktorantka studiów z zakresu bibliologii Uniwersytetu Śląskiego w Katowicach. Doświadczony nauczyciel wychowania przedszkolnego oraz pracownik Publicznej Biblioteki Pedagogicznej Regionalnego Ośrodka Doskonalenia Nauczycieli "WOM" w Częstochowie. Od 2009 roku redaktor ogólnopolskiego portalu E-pedagogiczna SBP. Od 2010 r. koordynator i organizator doskonalenia zawodowego nauczycieli bibliotekarzy Częstochowy i regionu. Członek Stowarzyszenia Bibliotekarzy Polskich; współpracuje z Ośrodkiem Rozwoju Edukacji w Warszawie, Sekcją Bibliotekarską przy Oddziale ZNP w Częstochowie oraz Oddziałem Towarzystwa Nauczycieli Bibliotekarzy Szkół Polskich.

Autorka wielu materiałów publikowanych na łamach prasy ogólnopolskiej dotyczących zagadnień współczesnego bibliotekoznawstwa, organizacji i zarządzania bibliotek szkolnych, metodyki pracy nauczycieli bibliotekarzy oraz wykorzystania nowoczesnych technologii w pracy nauczycieli, m.in.: *Funkcjonowanie edukacyjnych sieci współpracy nauczycieli w wybranych krajach Europy* (Biuletyn Nauczycieli Bibliotekarzy, 2014), *Cloud computing w bibliotece* (Biblioteka - Centrum Informacji, 2014), *Sześciolatek w bibliot*ece (Poradnik Bibliotekarza 2013), *E-learning w bibliotece szkolnej – metodą pozyskania czytelnika* (Biuletyn Nauczycieli Bibliotekarzy, 2012), *Sześciolatek w bibliotece* (Poradnik Bibliotekarza, 2013), *Kształtowanie czytelnictwa u dzieci w wieku przedszkolnym* (Poradnik Bibliotekarza, 2011).

Jako nauczyciel bibliotekarz inicjator wielu projektów edukacyjnych oraz zajęć z zakresu edukacji czytelniczej i medialnej dla dzieci w wieku przedszkolnym. Jest również autorką publikacji *Mam 6 lat i gonię świat : poradnik dla bibliotekarzy i nauczycieli bibliotekarzy* (Warszawa : SBP, 2014).

Za szczególne osiągnięcia dydaktyczne i wychowawcze w pracy zawodowej dwukrotnie nagrodzona Nagrodą Marszałka Województwa Śląskiego oraz wielokrotnie Nagrodą Dyrektora RODN "WOM" w Częstochowie za aktywne uczestnictwo w realizacji zadań edukacyjnych.

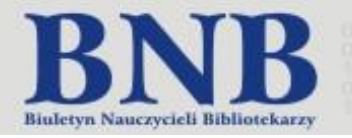

**Anna Płusa** – dyplomowany nauczyciel bibliotekarz Publicznej Biblioteki Pedagogicznej Regionalnego Ośrodka Doskonalenia Nauczycieli "WOM" w Częstochowie. Członek zarządu Sekcji Bibliotek Pedagogicznych i Szkolnych SBP oraz zespołu redakcyjnego serwisu E-pedagogiczna SBP. Zastępca redaktora ogólnopolskiego czasopisma elektronicznego *Biuletyn Nauczycieli Bibliotekarzy*.

Koordynator doskonalenia zawodowego nauczycieli bibliotekarzy Częstochowy i regionu. Współtworzy tzw. Webową Bibliotekę, która gromadzi materiały dydaktyczne online z zakresu OZE. Koordynator ogólnopolskiej sieci współpracy nauczycieli bibliotekarzy bibliotek pedagogicznych z zakresu TIK jako obszaru wspomagania szkół i placówek oświatowych.

Gorąca zwolenniczka wykorzystywania OZE i TIK w edukacji. Jako ekspert z zakresu technologii informacyjno-komunikacyjnych współpracuje z Urzędem Miasta w Częstochowie (projekt *Wspomaganie na piątkę*) oraz ogólnopolskimi towarzystwami bibliotekarskimi i instytucjami oświatowymi, min.: Towarzystwem Nauczycieli Bibliotekarzy Szkół Polskich czy Ośrodkiem Rozwoju Edukacji.

Jest autorką wielu publikacji dotyczących dydaktycznych zastosowań technologii informacyjnej oraz sieci współpracy w edukacji: *Moodle - narzędzie w ręku bibliotekarza do przekazywania treści edukacji czytelniczej i medialnej* ("E-learning w bibliotekach", 2011), *Jak bibliotekarz może pomóc w przygotowaniu pre*zentacji maturalnej? ("Biblioteka w Szkole", 2014), Sieci współpracy i samokształcenia jako nowa forma *doskonalenia zawodowego nauczycieli bibliotekarzy* ("Poradnik Bibliotekarza", 2014), *Wideokonferencja*  w ramach pracy sieci współpracy i samokształcenia. Nowatorski kanał komunikacji dla nauczycieli ("Biuletyn Nauczycieli Bibliotekarzy", 2014*), TIK i biblioterapia w edukacji czytelniczej i medialnej sieć współpracy nauczycieli bibliotekarzy Częstochowy i regionu – praktyczne refleksje i wnioski* ("Poradnik Bibliotekarza"2014).

Współpracuje z Ośrodkiem Rozwoju Edukacji w Warszawie. Prowadziła warsztaty "Otwarte zasoby edukacyjne jako obszar wspomagania pracy nauczycieli" dla uczestników ogólnopolskiej sieci ORE nauczycieli bibliotekarzy bibliotek pedagogicznych, (16-17.03.2015 r.), warsztaty "Sieci współpracy i samokształcenia jako nowa forma doskonalenia nauczycieli w pracy z nowymi technologiami" dla pracowników placówek doskonalenia, poradni psychologiczno-pedagogicznych oraz bibliotek pedagogicznych w ramach ogólnopolskiej konferencji "Jak wspomagać szkoły w pracy z e-podręcznikami?" (Falenty 29.06.-1.07.2015 r.). Jest współautorką publikacji ORE "Nauczyciel w szkole uczącej się. Informacje o nowym systemie wspomagania" (2015) oraz materiałów pokonferencyjnych zamieszczonych na stronie ośrodka.

Dwukrotnie (2010, 2014) wyróżniona Nagrodą Marszałka Województwa Śląskiego za szczególne osiągnięcia dydaktyczno-wychowawcze oraz wielokrotnie Nagrodą Dyrektora RODN "WOM" w Częstochowie za zaangażowanie i realizację zadań edukacyjnych na rzecz szkół i placówek oświatowych oraz wspieranie nauczycieli w ich rozwoju zawodowym.

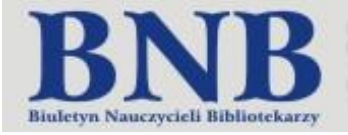

Publiczna Biblioteka Pedagogiczna RODN "WOM" w Częstochowie

# <span id="page-6-0"></span>Wspomaganie szkół i placówek w zakresie stosowania TIK – wykorzystanie technologii i otwartych zasobów w procesie edukacyjnym . Relacja

Zgodnie z zapisami Rozporządzeniem Ministra Edukacji Narodowej z dnia 28 lutego 2013 r. w sprawie szczegółowych zasad działania publicznych bibliotek pedagogicznych (Dz.U. 2013 nr 0 poz. 369) jednym z głównych zadań bibliotek pedagogicznych jest organizowanie i prowadzenie wspomagania:

- a) szkół i placówek w realizacji zadań dydaktycznych, wychowawczych i opiekuńczych, w tym w wykorzystywaniu technologii informacyjno-komunikacyjnej,
- b) bibliotek szkolnych, w tym w zakresie organizacji i zarządzania biblioteką szkolną (ust. 2 pkt 2).

Wspomaganie to polega m.in. na: Organizowaniu i prowadzeniu sieci współpracy i samokształcenia dla nauczycieli, którzy w zorganizowany sposób współpracują ze sobą, w szczególności przez wymianę doświadczeń w celu doskonalenia swojej pracy (ust. 4 pkt 2).

W roku szkolnym 2013/2014, z inicjatywy nauczycieli bibliotekarzy Publicznej Biblioteki Pedagogicznej RODN "WOM" w Częstochowie – Agaty Arkabus i Anny Płusa oraz Serwisu E-pedagogiczna SBP, została zorganizowana i poprowadzona ogólnopolska sieć współpracy i samokształcenia dla nauczycieli bibliotekarzy bibliotek pedagogicznych "Wspomaganie szkół i placówek w zakresie stosowania TIK – wykorzystanie technologii i otwartych zasobów w procesie edukacyjnym". Prace sieci trwały w okresie od 1 grudnia 2014 r. do 29 maja 2015 r.

W sieci współpracy i samokształcenia swoje umiejętności z zakresu zagadnień technologii informacyjnokomunikacyjnej oraz otwartych zasobów edukacyjnych w roku szkolnym 2013/2014 doskonaliło 35 nauczycieli bibliotekarzy całej Polski. Ich pracę koordynowali nauczyciele bibliotekarze Agata Arkabus i Anna Płusa. Koordynatorów oraz ekspertów wspierali swoją merytoryczną i organizacyjną wiedzą pozostali członkowie zespołu redakcyjnego: pracownicy Biblioteki Pedagogicznej Kujawsko-Pomorskiego Centrum Edukacji Nauczycieli we Włocławku, Dolnośląskiej Biblioteki Pedagogicznej we Wrocławiu oraz Biblioteki Pedagogicznej im. gen. bryg. prof. Elżbiety Zawackiej w Toruniu.

Najważniejsze cele prac sieci:

 Nauczyciele bibliotekarze wykorzystują warsztat informacyjno-edukacyjny jako wsparcie dydaktyczne dla innych nauczycieli.

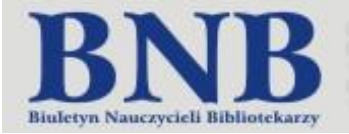

- Nauczyciele bibliotekarze poznali formy i sposoby wykorzystania otwartych zasobów edukacyjnych w procesie dydaktycznym.
- Nauczyciele bibliotekarze znają zagadnienia mobilnej edukacji oraz stosują w pracy dydaktycznej narzędzia TIK.

Działania podejmowane w ramach sieci związane z realizacją celów miały dwojaki charakter. Zgodnie z założeniami, że sieć miała być formą współpracy dającą możliwość wymiany doświadczeń, analizy dobrych praktyk, tworzenia innowacyjnych rozwiązań albo poszerzania kompetencji w trakcie regularnych spotkań oraz przez platformę internetową, jej działania organizowane były formach spotkań stacjonarnych oraz na Dysku Google. Spotkania stacjonarne przybrały formę m.in. warsztatów z wykorzystaniem urządzeń mobilnych.

Uczestnicy głównie pracowali w tzw. chmurze, która umożliwiła bibliotekarzom łatwy dostęp do materiałów samokształceniowych oraz możliwość upowszechniania wypracowanych materiałów, pomysłów i przykładów wdrożenia wypracowanych rozwiązań. Dysk Google wspierał również prace organizacyjne koordynatorów sieci. Doskonale sprawdzał się w koordynowaniu pracy uczestników np.: poprzez zamieszczanie harmonogramu i planowanie, informowanie o terminach spotkań czy wygodny kontakt mailowy. Platforma udostępniała również narzędzie do tworzenia dokumentów, prezentacji i ankiet oraz panel dyskusyjny i pracę w grupach.

Formami realizacji celów pracy sieci były:

- spotkania stacjonarne warsztaty prowadzone przez członków Serwisu E-pedagogiczna SBP
- działania samodzielne na Dysku Google (np. tworzenie dokumentów w Google Docs).
- działania wspólne na Dysku Google (np. czat, grupa dyskusyjna, prezentacja).
- wideokonferencje, prowadzone przez ekspertów.

W czasie prac uczestnicy poznali zasady wykorzystywania otwartych zasobów edukacyjnych w zgodzie z prawem oraz licencje Creative Commons. Nauczyciele zapoznali się z dwuczęściowym wideocastem nt. "Otwarte zasoby edukacyjne w zgodzie z prawem". Na podstawie udostępnionego przez koordynatorów materiału wideo uczestnicy sieci wyszukiwali zasoby tekstowe, graficzne, wideo oraz audio w wybranych portalach internetowych (Wikipedia, Flickr, Pixabay, You Tube, Jamendo). Materiały te stanowiły podstawę do pracy grupowej na Dysku Google, którą było tworzenie prezentacji multimedialnej oraz scenariusza zajęć z wykorzystaniem OZE. Odpowiednio oznaczone licencjami Creative Commons autorskie scenariusze zajęć zostały udostępnione innym użytkownikom sieci.

W ramach działań sieci współpracy Biblioteka Pedagogiczna KPCEN we Włocławku zorganizowała wideokonferencję "Mobilny warsztat pracy nauczyciela bibliotekarza". Celem wideokonferencji była prezentacja narzędzi online i ich zastosowania w pracy dydaktycznej, a także doskonalenie nowoczesnego, bibliotecznego warsztatu pracy. Uczestnicy konferencji poznali różnorodne aplikacje internetowe m.in. wirtualny dysk, interaktywną tablicę, programy do tworzenia dynamicznych prezentacji multimedialnych,

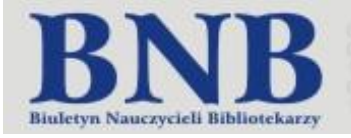

# **Sieciowanie z TIK-ami**

edytory zdjęć, aplikacje do tworzenia mówiących awatarów, książeczek komiksowych, filmów, puzzli, oprogramowanie do zapisywania stron internetowych oraz elektroniczne mapy myśli. W ramach podsumowania spotkania przeprowadzony został meeeting, w którym nauczyciele wypowiedzieli się na temat poznanych aplikacji. Uczestnicy wideokonferencji mieli też możliwość współdzielenia pulpitu i zdalnej pracy na nim w powiązaniu z innymi osobami z Polski. Na bieżąco prowadzony był czat z udziałem wszystkich bibliotekarzy.

W czasie okresu funkcjonowania sieci współpracy i samokształcenia wszelkie jej działania były promowane w środowisku regionalnym oraz ogólnopolskim. Na stronie internetowej Serwisu E-pedagogiczna SBP powstała zakładka Sieci współpracy i samokształcenia, w której systematycznie publikowane były sprawozdania z działalności sieci. Aktualne informacje o pracach sieci były zamieszczane na Fan Pagu serwisu E-pedagogiczna SBP oraz PBP RODN "WOM" w Częstochowie. Podczas III Ogólnopolskiego Forum Bibliotek Pedagogicznych – Nauczyciel w bibliotece pedagogicznej – klient wyróżniony (Kraków, 18-19 czerwca 2015 r.), Agata Arkabus i Anna Płusa wystąpiły z referatem Działania serwisu E-pedagogiczna SBP na rzecz wspomagania szkół i bibliotek, w który przedstawiły działalność sieci, jej założenia i cele.

Spotkanie podsumowujące prace sieci, połączone z warsztatami komputerowymi "Tablica interaktywna, tablet i smartfon" odbyło się w Publicznej Bibliotece Pedagogicznej Regionalnego Ośrodka Doskonalenia Nauczycieli "WOM" w Częstochowie.

Materiał filmowy do spotkania podsumowującego prace sieci: https://www.youtube.com/watch?v=\_8ojOPtySWk

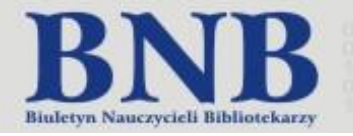

<span id="page-9-0"></span>Publiczna Biblioteka Pedagogiczna RODN "WOM" w Częstochowie

### Nauczyciel interaktywny

Nowoczesny nauczyciel to współcześnie nauczyciel wykorzystujący w swojej pracy dydaktyczno-wychowawczej technologie informacyjno-komunikacyjne oraz urządzenia mobilne. Doskonałym materiałem do pracy z tablicą interaktywną, tabletem czy smartfonem są interaktywne gry multimedialne. Znajdują one zastosowanie zarówno w praktyce zawodowej nauczyciela bibliotekarza jak i każdego innego dydaktyka. Interaktywność aplikacji komputerowych wykorzystywana może być np. w kształtowaniu kompetencji czytelniczych dzieci i młodzieży. Obecnie każdy uczeń wyposażony w urządzenie mobilne znajdzie w grach interaktywnych zarówno źródło nauki oraz rozwijania różnorodnych kompetencji pozaszkolnych. Świadomy interaktywny nauczyciel natomiast umiejętnie kierując mobilną edukacją dziecka wskaże mu ciekawe i wartościowe ścieżki rozwoju w tym zakresie.

Na potrzeby pracy sieci przez koordynatorów opracowane zostały szczegółowe instrukcje wykorzystania interaktywnych gier edukacyjnych w aplikacjach omówionych poniżej.

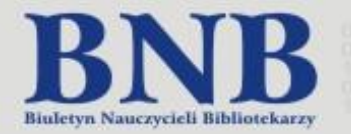

#### <span id="page-10-0"></span>Publiczna Biblioteka Pedagogiczna RODN "WOM" w Częstochowie

### Interaktywne gry i zabawy dydaktyczne

Interaktywne gry i zabawy dydaktyczne mają swoje zastosowanie w nowoczesnych metodach dydaktycznych stosowanych współcześnie w edukacji. Interaktywne quizy, puzzle, komiksy czy elektroniczne dzienniczki lektur są doskonałym narzędziem promocji przedsięwzięć czytelniczych oraz aktywizacji uczniów do kontaktów z książką.

#### **Learning Apps**

Narzędzia do konstrukcji gier w aplikacji Learning Apps są udostępnione na darmowej, prostej w obsłudze platformie – [www.learningapps.org.](http://www.learningapps.org/) Umożliwia ona tworzenie (oraz użytkowanie, współdzielenie i publikowanie) interaktywnych gier edukacyjnych w sześciu kategoriach:

- selekcja: quizy wielokrotnego wyboru, "milionerzy", zaznaczenie w tekście, wykreślanka słowna;
- przyporządkowywanie: puzzle, tabele, mapy, obrazki, memory w różnych wersjach;
- porządkowanie: oś czasu i ustalanie kolejności;
- pisanie: wisielec, krzyżówka, tekst z lukami, uzupełnienie tabeli, quiz;
- narzędzia: głosowanie, "matrix", czat, wspólne pisanie; kalendarz; mapa myśli, notatnik, tablica korkowa online;
- gry i zadania dla większej liczby graczy.

Interaktywne gry edukacyjne można tworzyć i przechowywać na platformie jako prywatne lub publiczne. Można też korzystać z gotowych gier opublikowanych przez innych użytkowników. Wszystkie gry znajdują swoje zastosowanie w pracy z urządzeniami mobilnymi: tablicą interaktywną, tabletem i smartfonem.

#### **Kahoot!**

Kahoot! to bezpłatna platforma do tworzenia i przeprowadzania interaktywnych quizów. Aplikacja – dostępna na stronie [www.getkahoot.com](http://www.getkahoot.com/) – doskonale sprawdza się w testowaniu znajomości lektur szkolnych, lekcjach wprowadzających do zagadnień literackich, w zajęciach podsumowujących oraz w sprawdzaniu czytania ze zrozumieniem. Strona tworzona jest w języku angielskim, ale jej obsługa nie nastręcza trudności. W razie kłopotów można też skorzystać z wielu dostępnych tutoriali. Program odlicza czas, podaje wyniki po każdym pytaniu oraz generuje raport zbiorczy.

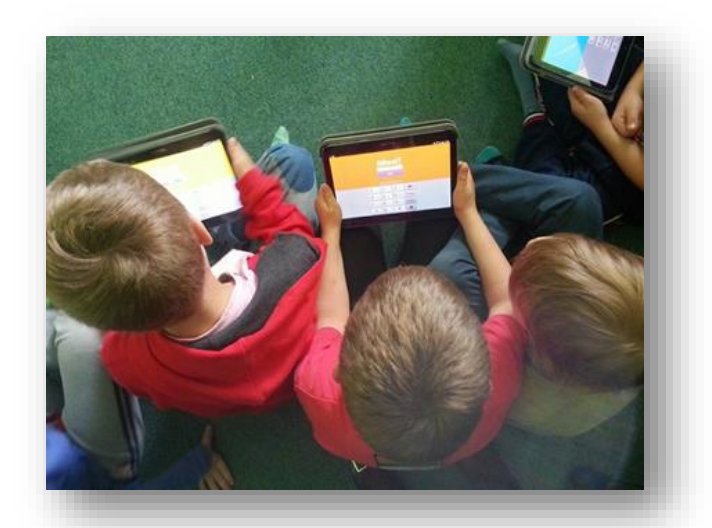

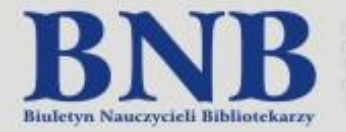

**Numer** specjalny 2016

Można dowolnie zmieniać ustawienia, np. upływającego czasu. Aplikacja umożliwia tworzenie różnorodnych quizów. Przykładem może być test pt. ["Otwarte zasoby edukacyjne".](https://play.kahoot.it/#/lobby?quizId=38f70f5d-3e8e-48f1-9928-91b5bc48040c)

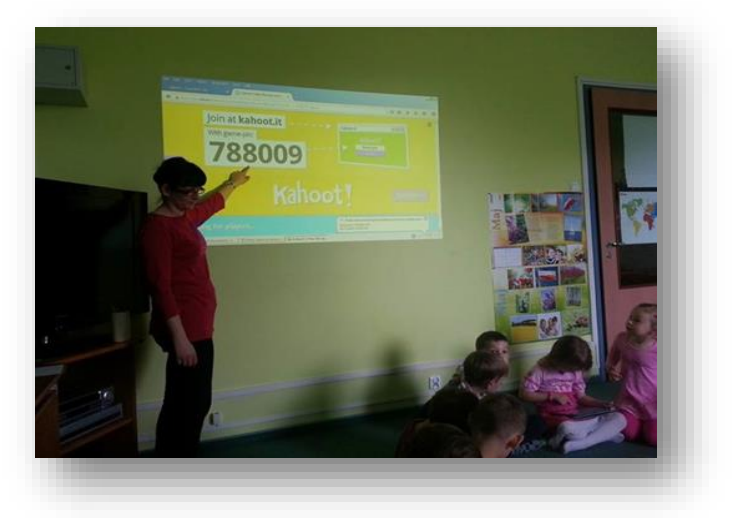

#### **Story Jumper**

Obok tradycyjnych, pisanych i ilustrowanych kredkami czy farbami książeczek uczniowie coraz częściej korzystają z nowoczesnych narzędzi do tworzenia spisu lektur. Współczesna młodzież chętniej sięga po myszkę od komputera niż po długopis i kredki. TIK znajdą również zastosowanie w zaaktywizowaniu uczniów do czytania poprzez danie im możliwości podzielenia się swoimi wrażeniami z lektury w sposób nowy, odmienny od formy dotychczasowej. Do aplikacji umożliwiających tworzenie elektronicznych dzienniczków lektur czy elektronicznych książeczek ilustrujących wszelkiego typu działania czytelnicze nie tylko uczniów, lecz także bibliotek czy szkół należy darmowy portal Story Jumper – [www.storyjumper.com.](http://www.storyjumper.com/) Umożliwia on tworzenie elektronicznej książeczki z obrazkami przez internet. To dysk w chmurze – do stworzonych materiałów mamy dostęp wszędzie tam, gdzie jest dostęp do sieci. Oprócz opowiadań z ilustracjami aplikacja pozwala nauczycielowi tworzyć tzw. wirtualne klasy, których prace nadzoruje, kontroluje i ocenia. Ponadto pozwala na wyszukiwanie i oglądanie przygotowanych wcześniej materiałów.

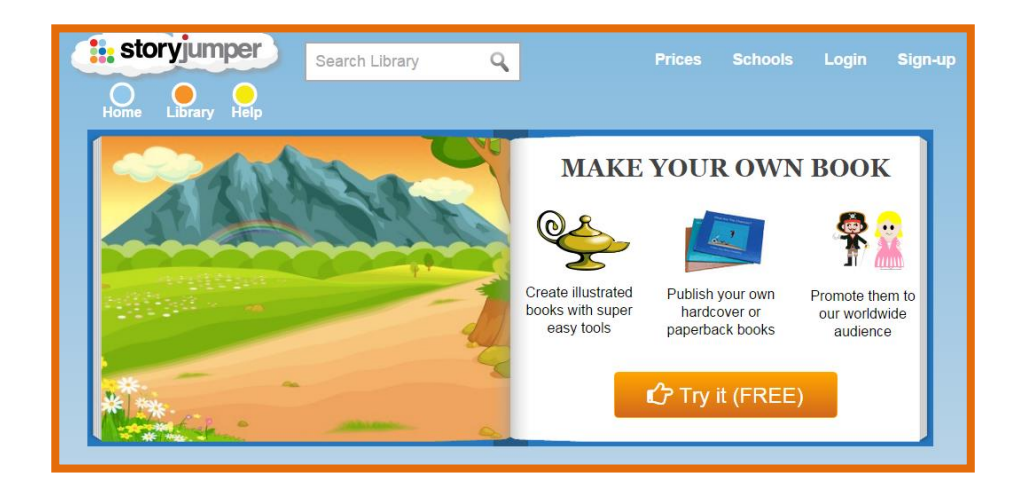

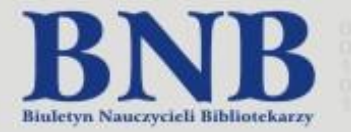

<span id="page-12-0"></span>Publiczna Biblioteka Pedagogiczna RODN "WOM" w Częstochowie

### Instrukcja tworzenia gier edukacyjnych w Learning Apps

- 1. Otwieramy stronę [www.larningapps.org](http://www.larningapps.org/)
- 2. Zakładka *Przeglądaj aplikacje* korzystanie z już istniejących materiałów.
- 3. Istnieje możliwość pracy w programie bez logowania. Po zalogowaniu aplikacja umożliwia korzystanie z dodatkowych funkcji programu, np. tworzenie klas.
- 4. Zakładanie konta: *Zaloguj się – Utwórz konto*.
- 5. Tworzenie aplikacji. Program oferuje bogatą ofertę różnego rodzaju zadań dla uczniów w każdym wieku.
- 6. Aplikacja *Milionerzy*:
	- a) Wpisujemy tytuł quizu oraz polecenie do zadania.
	- b) Tworzymy pytania do quizu.
	- c) Zapisujemy zadanie i wybieramy status (prywatny, publiczny).
	- d) Status prywatny umożliwia przesyłanie linku, osadzanie na stronie internetowej oraz korzystanie z kodu QR.
	- e) Status publiczny dodatkowo umożliwia przesłanie zadania do ogólnodostępnej bazy programu – Zakładka *Przeglądaj aplikacje*.
- 7. Aplikacja *Wykreślanka*:
	- a) Wpisujemy tytuł quizu oraz polecenie do zadania.
	- b) Wybieramy tapetę (Wikipedia, dysk, strona internetowa).
	- c) Wybraną tapetę możemy dowolnie edytować korzystając z programu Photo Editor.
	- d) Zatwierdzamy wybór zdjęcia przyciskiem *Używać*.
	- e) Wpisujemy słowa do wyszukiwania. Istnieje możliwość dopisania wskazówek do słów.
	- f) Zapisujemy aplikację klikając na *Zapisz aplikację*.

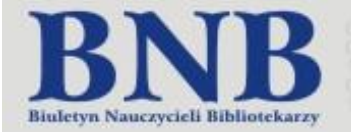

- 8. Aplikacja *Plansza*:
	- a) Wpisujemy tytuł zadania oraz polecenie.
	- b) Jeśli chcemy umożliwić uczniom edycję i dodawanie materiałów odznaczamy okienko *Ogranicz edycję cudzych notatek*.
	- c) Hasło po podaniu hasła do planszy innej osobie umożliwiamy jej dokonywać zmian.
	- d) Zapisujemy aplikację klikając na Zapisz aplikację.
	- e) Edycja planszy: dodawanie tekstu, zdjęć, filmu, linku do strony internetowej.

#### 9. Aplikacja *Krzyżówka*:

- a) Wpisujemy tytuł krzyżówki oraz polecenie.
- b) Wybieramy opcje tła dla krzyżówki.
- c) Tworzymy pytania i szukane słowa.
- d) Wpisujemy hasło rozwiązanie całej krzyżówki.
- e) Zapisujemy aplikację klikając na Zapisz aplikację.

#### 10. Aplikacja *Ustal kolejność*:

- a) Wpisujemy tytuł zadania oraz polecenie.
- b) Wpisujemy pytania, na które odpowiedzią jest umieszczenie elementów w odpowiedniej kolejności. Wprowadzamy: temat, przy każdym pytaniu, ustalając kierunek sortowania (np.: najstarsze, najnowsze). Następnie podajemy od 3 do 10 odpowiedzi, oddzielonych ; , które mają być sortowane.
- c) Zapisujemy aplikację klikając na Zapisz aplikację.
- d) Możliwość grania samodzielnego lub z przyjaciółmi.
- 11. Zakładka *Moje aplikacje* : baza prywatnych aplikacji. Istnieje tutaj możliwość edycji zadań, zmiana obrazka, udostępnianie, statystyki oraz możliwość usuwania zadania.

#### 12. Zakładka *Moje klasy*:

- a) Tworzenie kont uczniów: Konta uczniowskie nie mają pełnej funkcjonalności zwykłego konta. Uczniowie nie mogą na przykład publikować swoich aplikacji lub zmienić swojego hasła.
- b) Wpisujemy imiona i nazwiska uczniów. Loginy i hasła generuje program automatycznie.

Konta uczniów: można tutaj tworzyć i zarządzać kontami dla uczniów.

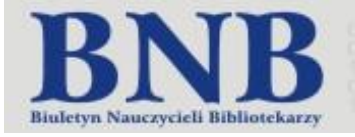

<span id="page-14-0"></span>Publiczna Biblioteka Pedagogiczna RODN "WOM" w Częstochowie

### Instrukcja tworzenia quizu w aplikacji Kahoot!

- 1. Otwieramy stronę <https://getkahoot.com/>
- 2. Zakładanie konta: klikamy *Get my free account*
	- a) *What's your role I'm a teacher* : podajemy nazwę szkoły lub placówki, w której pracujemy
	- b) *With your email* username, email, password.
	- c) *Create account* otrzymujemy informacje do skrzynki pocztowej podanej przy zakładaniu konta. Bezpośrednio po rejestracji serwis automatycznie loguje nas na nasze konto.
- 3. Logowanie do konta: *Sing in* podajemy login lub adres oraz hasło.
- 4. Ustawienia w prawym górnym rogu po kliknięciu na strzałkę:
	- a) My profile edycja tytułu naukowego, maila, instytucji, zawodu, imienia i nazwiska oraz języka.
	- b) My results (wyniki, statystyka).
	- c) Change password (zmiana hasła).
- 5. Zakładka Me (ja) baza własnych quizów, tworzenie, wyszukiwanie oraz udostępnianie quizów.
- 6. Zakładka Public (publiczne) baza quizów udostępnionych przez innych użytkowników.
- 7. Tworzenie nowego quizu *- Create new Kahoot!* : nazwa quizu
	- a) Utworzenie pytania i jego edycja graficzna.
	- b) Dodawanie zdjęcia z dysku.
	- c) Punktacja i czas.
	- d) Edycja możliwych odpowiedzi.
	- *e)* Żeby zaznaczyć poprawną odpowiedź, kliknij pod nią czerwony przycisk*: Incorrect* zmieni się na zielony: *Correct.*
- *8.* Dodawanie kolejnego pytania klikamy w biały guzik: *Add question*
- 9. Po zakończeniu układania pytań, kilknij w zielony guzik: *Next reorder questions*
- 10. Możemy zmienić kolejność pytań przeciągając je w górę/dół
- 11. Kliknij w zielony guzik: Next settings
- 12. Zmiana ustawienia testu:
	- a) wybierz język (Language).
	- b) (jeżeli chcesz) zmień ustawienia z prywatnych na publiczne,
	- c) wybierz dla kogo jest twój test (Primary audience) np. school (szkoła)
	- d) Dodaj opis testu: Description
	- e) Ustaw suwakiem poziom trudności: Beginner (początkujący) Intermediate (średniozaawansowany) - Advanced (zaawansowany)

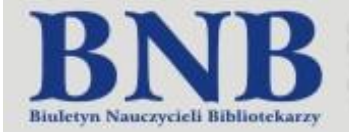

- f) Dodaj tagi słowa kluczowe uławiające wyszukanie Twojego quizu, np. biologia, komórka, gimnazjum
- 13. Kliknij zielony przycisk: *Next cover image*
- 14. Możesz (nie musisz) dodać zdjęcie na stronę tytułową swojego testu
- 15. Kliknij zielony przycisk: Done
- 16. Rozgrywka
- a) Kliknij fioletowy przycisk: Play now
- b) Kliknij fioletowy przycisk: Launch (zabawa), żeby uruchomić quiz
- c) *Preview* (Podgląd quizu) i edycja błędów.
- 17. Pojawi się ekran rejestracji uczestników → uczniowie wchodzą na swoich urządzeniach na stronę kahoot.it, a następnie wpisują numer gry (game pin), który wyświetlił się u góry strony
- 18. Po wpisaniu numeru gry (game pin) uczniowie muszą wpisać swoją nazwę: imię lub nick i kliknąć: Join game (przyłącz się do gry). Otrzymają komunikat: You're In! (jesteś w grze) i czekają na uruchomienie gry przez Ciebie.
- 19. Po lewej stronie widać, ilu graczy dołącza do gry: Players
- 20. Kliknij fioletowy przycisk: Start game (rozpocznij grę)
- 21. Na tablicy/ekranie wyświetli się pytanie i odpowiedzi (w różnych kolorach) Uczniowie na urządzeniu zobaczą tylko kolorowe kształty (sześciokąt, elipsa, trójkąt, kwadrat) - klikają kolor zgodny z odpowiedzią na tablicy
- 22. Gdy uczniowie odpowiedzą, na tablicy widać wykres (słupki) rozkład odpowiedzi
- 23. Żeby przejść do tabeli wyników klikasz fioletowy guzik po prawej stronie ekranu: Next
- 24. Żeby przejść do następnego pytania klikasz fioletowy guzik po prawej stronie ekranu: Next
- 25. Na koniec klikasz fioletowy guzik po prawej stronie: End
- 26. Pojawia się komunikat, kto jest zwycięzcą i wynik punktowy
- 27. Klikasz fioletowy guzik: Next
- 28. Kolejna plansza, to szybkie badanie opinii uczniów na temat quizu: gwiazdka poziom radochy (czy to była dobra zabawa), learning - czy się czegoś nauczyli, recommend - czy polecają ten quiz, feeling - wrażenie ogólne
- 29. Klikasz fioletowy guzik: Final scores ostateczny ranking
- 30. Ostatnia plansza to tabela wyników. Można tu pobrać wyniki quizu w formacie .xls → kliknij pomarańczowy guzik: Download results

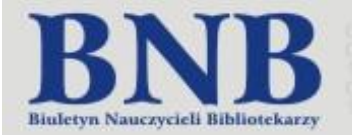

Publiczna Biblioteka Pedagogiczna RODN "WOM" w Częstochowie

# Instrukcja tworzenia puzzli w programie Jigsaw Planet

- <span id="page-16-0"></span>1. Otwieramy stronę [www.jigsawplanet.com](http://www.jigsawplanet.com/)
- 2. Zakładanie konta: Klikamy *Załóż konto*, następnie uzupełniamy formularz danymi: nazwa użytkownika, mail, hasło. Po akceptacji *Warunków korzystania z usług* klikamy *Załóż konto* u dołu ekranu. W prawym dolnym rogu ekranu zaznaczamy język menu. Poprzez potwierdzenie rejestracji w skrzynce pocztowej następuje aktywacja konta.
- 3. Logowanie do serwisu: Po prawidłowej aktywacji konta następuje przekierowanie do okna logowania. Wpisujemy nazwę użytkownika lub e-mail oraz hasło.
- 4. Zapomniane hasło: system pozwala odzyskać dostęp do konta za pomocą adresu mailowego lub nazwy użytkownika. Nowe hasło zostaje wysłane na adres mailowy podany przy rejestracji.
- 5. Ustawienia w prawym górnym rogu ekranu po kliknięciu na strzałkę.
	- a) Konto możliwość modyfikacji adresu mailowego, hasła oraz usuwania konta; odpłatna możliwość zablokowania reklam.
	- b) Profil modyfikacja informacji widocznych na stronie profilowej: zdjęcie, informacje o sobie oraz strona internetowa.

c) Gra – modyfikacja parametrów technicznych gry: np. dźwięk, podgląd (duch) oraz kolor tła. Zmiany ustawień zatwierdzamy przyciskiem OK.

- 6. Strona główna: polecane puzzle oraz losowo wybrane puzzle innych użytkowników.
- 7. Moje puzzle:
	- a) Stwórz album nazwa albumu i status udostępniania (publiczny, dla wybranych za pomocą linku oraz prywatny); zatwierdzenie przyciskiem *Stwórz*. Możliwość tworzenia albumu do udostępniania.
	- b) Stwórz puzzle pobieranie obrazu z dysku komputera, wybór liczby elementów oraz kształtu, możliwość obrotu elementów, oznaczanie tagami; zatwierdzenie przyciskiem Stwórz.
	- c) Edycja albumu ustawienia okładki z wybranych wcześniej stworzonych puzzli, możliwość usunięcia oraz modyfikacji ustawień.
- 8. Zapisane gry: prezentacja wszystkich wcześniej stworzonych puzzli.
- 9. Przeglądaj: prezentacja wszystkich dostępnych, dodanych przez innych użytkowników puzzli w kategoriach umieszczonych w podzakładkach: ostatnio utworzone, popularne, najczęściej przeglądane, teraz układane, popularne tagi.
- 10. Stwórz: tworzenie puzzli.

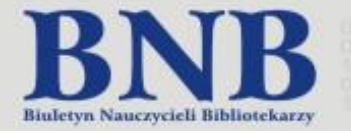

- 11. Tworzenie puzzli do udostępniania:
	- a) *Strona główna Stwórz album* nadanie nazwy oraz zaznaczenie statusu: *Publiczny*, po kliknięciu przycisku *Stwórz* pojawia się klawisz Udostępnij.
	- b) *Tworzenie puzzli.*
	- c) *Udostępnianie –* Facebook, Twitter, Google, Mail, Strona internetowa (osadzanie).

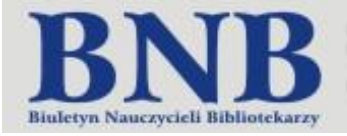

Publiczna Biblioteka Pedagogiczna RODN "WOM" w Częstochowie

### Generator kodów QR on-line – instrukcja

<span id="page-18-0"></span>Jest to rodzaj kodu kreskowego, w którym zaszyte mogą być takie informacje jak adres ulubionej strony na Facebook-u, e-mail, numer telefonu czy każda inna wiadomość. Do odczytania kodu wystarczy telefon z aparatem oraz aplikacją dekodującą.

1. Otwieramy stronę<http://www.qr-online.pl/>

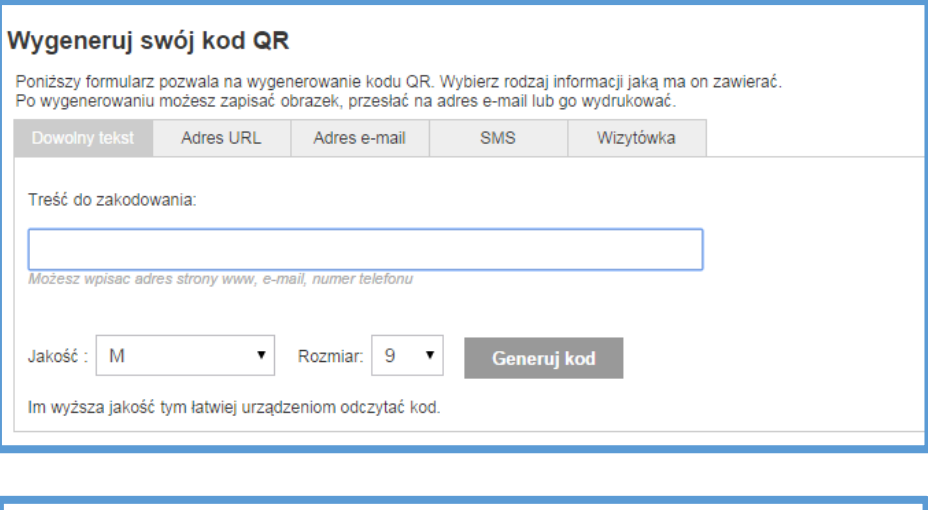

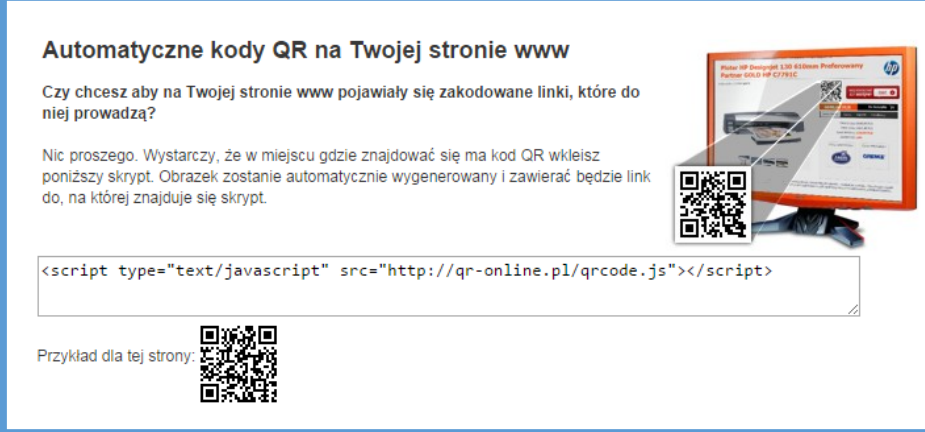

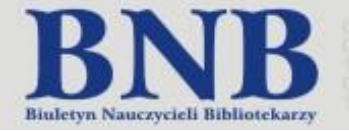

# Nauczyciel interaktywny

Numer specjalny<br>2016

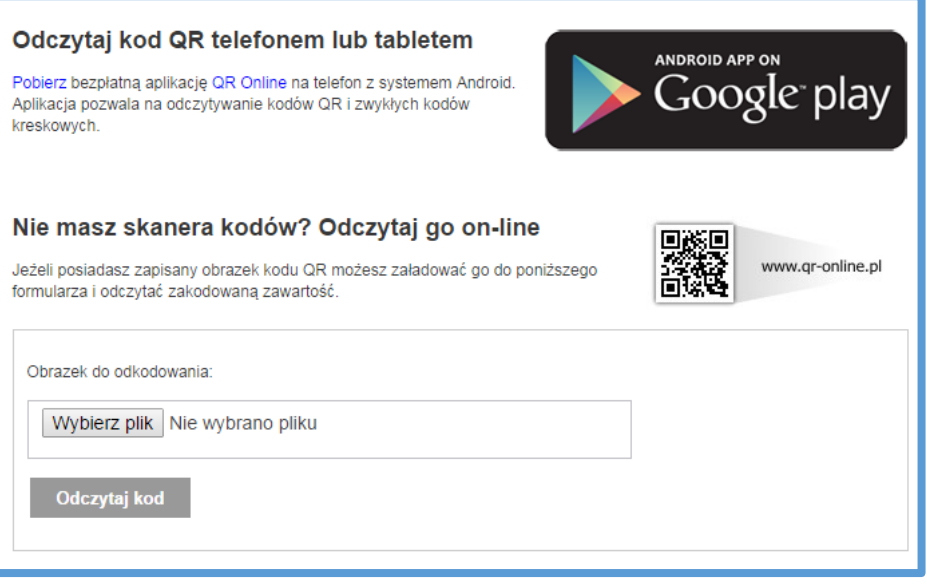

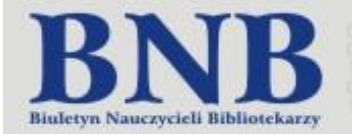

### Interaktywne ćwiczenia w aplikacji Learning AppsDziały:

zadania wykonane przez uczestniczki sieci

#### <span id="page-20-0"></span>Marzena Michalska

http://learningapps.org/display?v=pb9iewi1t01

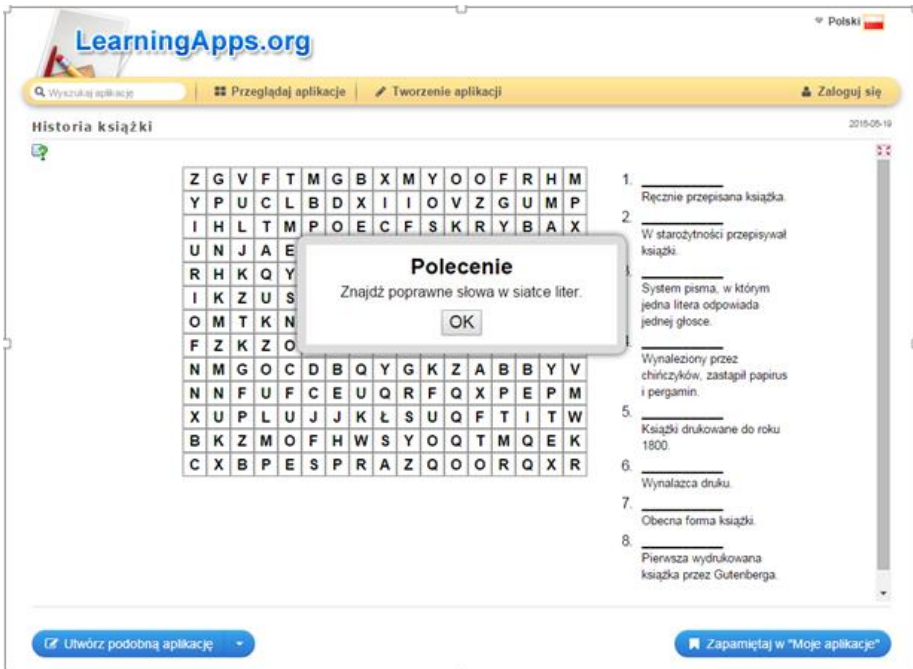

#### Marzanna Sroka

http://learningapps.org/display?v=po0bxvqr201

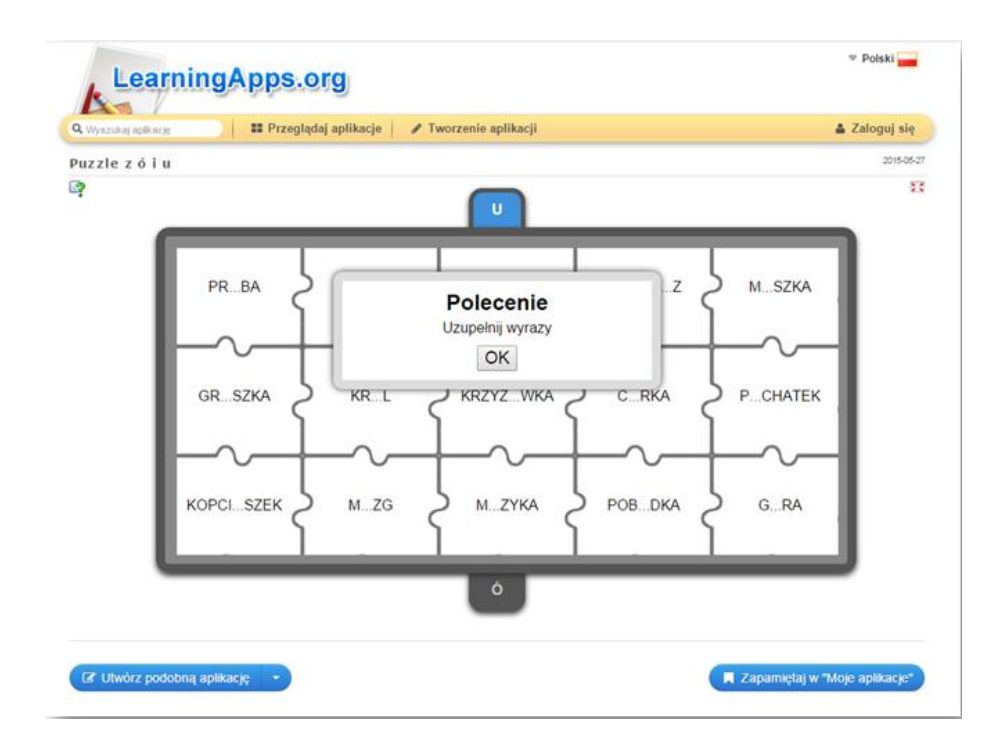

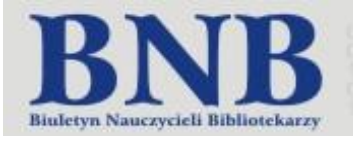

#### Ilona Kurpiewska

http://learningapps.org/view1578015

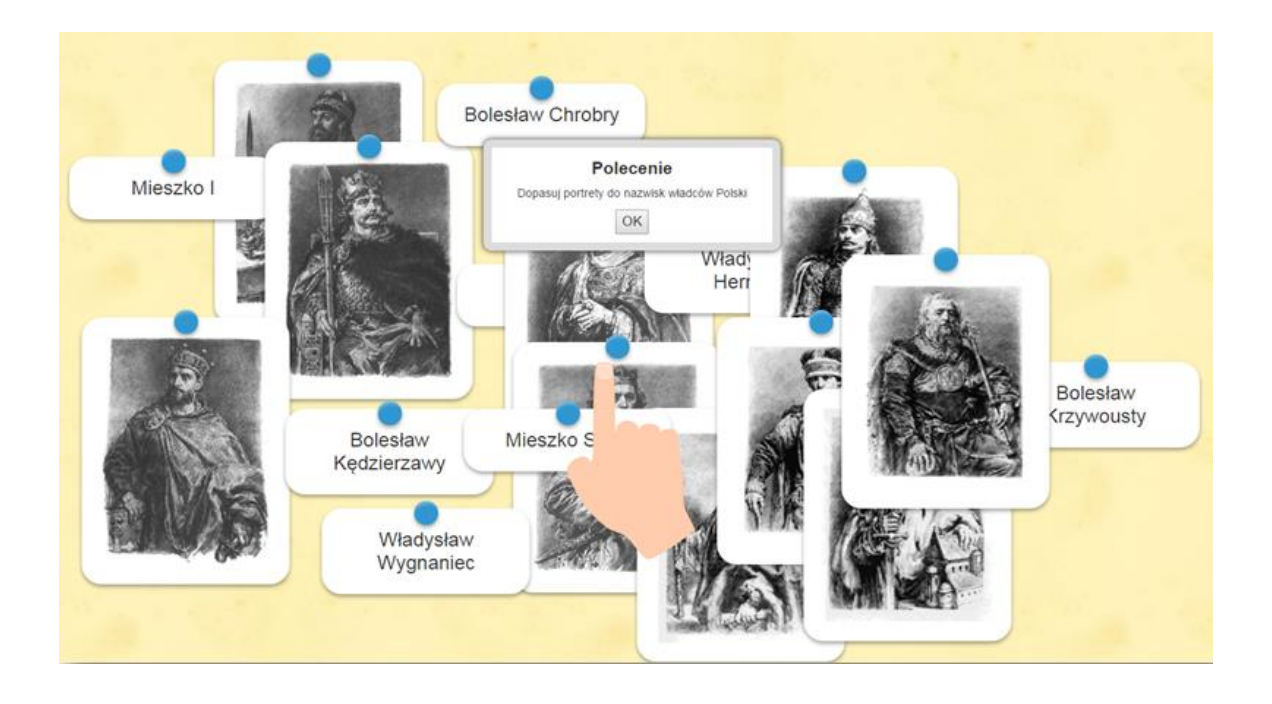

#### Anna Węgrzyn

http://learningapps.org/display?v=pg70a2ugc01

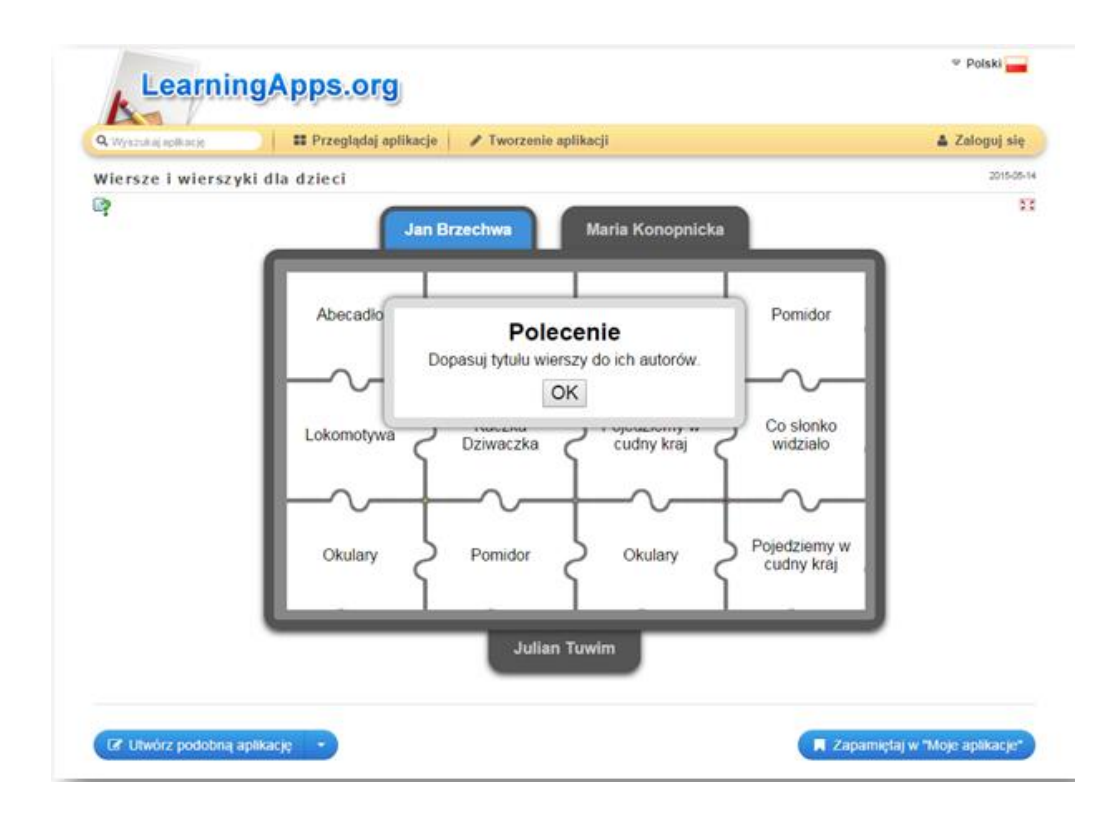

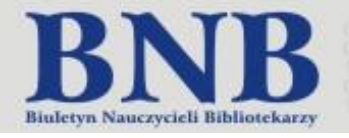

#### <span id="page-22-0"></span>Edyta Dobek

# "Krzyżacy" Henryka Sienkiewicza w otwartych zasobach edukacyjnych. Korelacja języka polskiego i informatyki

#### **Uczestnicy**: uczniowie III klasy gimnazjum

#### **Cel główny:**

Uczeń potrafi wyszukiwać materiały dostępne w Internecie na temat życia i twórczości Henryka Sienkiewicza oraz powieści "Krzyżacy" opublikowane wraz z prawem do dalszego wykorzystania.

#### **Cele szczegółowe:**

- uczeń wie, co to są otwarte zasoby edukacyjne,
- uczeń zna zasady legalnego korzystania z otwartych zasobów edukacyjnych,
- uczeń potrafi wyszukać w Internecie i wybrać materiały na licencji Creative Commons.

#### **Pomoce dydaktyczne:**

- **-** komputery z dostępem do Internetu, projektor
- zadania dla uczniów.

#### **Metody:**

- wykład,
- dyskusja,
- ćwiczenia praktyczne.

#### **Czas realizacji:** 90 min.

#### **Przebieg zajęć:**

- 1. Zapoznanie uczniów z tematem lekcji i jej celami.
- 2. Nauczyciel wyjaśnia czym charakteryzują się otwarte zasoby edukacyjne. Uczniowie wyszukują w *Wikipedii* hasło *otwarte zasoby edukacyjne*. Na stronie *Wikipedii* uczniowie poszukują informacji o licencjach, na jakich został opublikowany tekst hasła *wolne zasoby edukacyjne* .
- 3. Nauczyciel omawia licencje Creative Commons oraz przedstawia cztery podstawowe warunki licencji CC - *Uznanie autorstwa, Użycie niekomercyjne, Na tych samych warunkach, Bez utworów zależnych*.
- 4. Uczniowie wyszukują w Internecie informacje o Henryku Sienkiewiczu. Korzystają z wyszukiwania zaawansowanego wyszukiwarki Google. Zawężają wyniki wyszukiwania w miejscu *Prawo do użytkowania* - wybierając opcję *Do swobodnego użytku, udostępniania lub modyfikowania, również komercyjnego*.

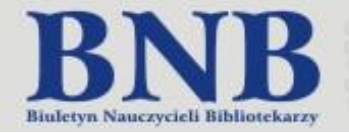

- 5. Na podstawie wyszukanych źródeł uczniowie uzupełniają informacje:
	- datę urodzin i śmierci Henryka Sienkiewicza,
	- tytuły dwóch nowel,
	- datę publikacji powieści *Krzyżacy*,
	- datę przyznania Henrykowi Sienkiewiczowi literackiej Nagrody Nobla.
- 6. Gimnazjaliści wyszukują w intrenecie portret H. Sienkiewicza. Powtórnie korzystają z wyszukiwarki Google – wyszukiwanie zaawansowane - wybierając *Do swobodnego użytku, udostępniania lub modyfikowania, również komercyjnego*.
- 7. Nauczyciel zwraca uwagę na informację zawartą w pasku wyszukiwarki *Grafiki* gdzie uczniowie mogą wybrać rozmiar grafiki, typ, kolor, ale również wybrać rodzaj licencji.
- 8. Uczniowie wybierają opcję: *Oznaczone do ponownego wykorzystania w celach niekomercyjnych z modyfikacją*. Następnie wybierają portret pisarza, który jest zamieszczony w Wikipedii. Nauczyciel wyjaśnia jak sprawdzić licencję, którą oznaczony jest utwór oraz jak przypisać autora przy pobieraniu obrazu. Uczniowie zapisują portret pisarza na dysku komputera.
- 9. Nauczyciel przypomina uczniom, że powieść *Krzyżacy* najpierw ukazywała się w odcinkach w czasopiśmie *Tygodnik Ilustrowany* od lutego 1897 do lipca 1900 roku.
- 10. Nauczyciel informuje uczniów o zasobach *Federacji Bibliotek Cyfrowych*.

Uczniowie wyszukują stronę FBC i korzystając z wyszukiwania zaawansowanego wyszukują *Tygodnik Ilustrowany* z lutego 1897 r. Wyszukiwanie nie przynosi rezultatu. Uczniowie wpisują hasło *Tygodnik Ilustrowany* w Wikipedii. Okazuje się, że wcześniejsze roczniki czasopisma ukazywały się pt. *Tygodnik Illustrowany*. Uczniowie powtórnie korzystają z wyszukiwania zaawansowanego, w odpowiednie miejsce wpisują tytuł *Tygodnik Illustrowany* i datę 1897. Poszukiwany rocznik znajduje się w zasobach Biblioteki Cyfrowej Uniwersytetu Łódzkiego. Nauczyciel wyjaśnia jak korzystać z biblioteki cyfrowej i jakie informacje możemy znaleźć o czasopiśmie (redaktor, wydawca, miejsce wydania, format).

- 11. Uczniowie odnajdują pierwszy odcinek powieści *Krzyżacy* w nr 5/1897 *Tygodnika Ilustrowanego*  na s. 85-87. Uczniowie pobierają czasopismo cyfrowe w formacie DjViu2 Reader.
- 12. Gimnazjaliści otwierają stronę *Biblioteki Cyfrowej Polona*. Proszeni są o zarejestrowanie się i zalogowanie. Ich zadaniem jest wyszukanie pierwszego wydania powieści Krzyżacy i podania miejsca oraz firmy wydawniczej, która opublikowała powieść. Uczniowie zapisują książkę na swojej półce, tworzą notatkę na dowolnej stronie, udostępniają utwór na Facebooku. Następnie wyszukują rękopis powieści *Krzyżacy* Henryka Sienkiewicza i na dowolnej stronie tworzą zakładkę.
- 13. Uczniowie przechodzą do portalu *Wolne Lektury*. Rejestrują się i zakładają swoje konto. Wyszukują powieści *Krzyżacy* Henryka Sienkiewicza. Nauczyciel informuje o możliwości lektury online oraz pobrania powieści w różnych formatach (do wyboru).
- 14. Gimnazjaliści zapoznają się z innymi możliwościami: dodawania powieści do własnej półki, korzystania z motywów. Uczniowie zapisują powieść na dysku w formacie PDF.

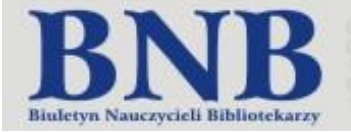

15. Podsumowanie zajęć:

Nauczyciel przypomina czym charakteryzują się otwarte zasoby edukacyjne i wymienia portale, z których uczniowie korzystali na lekcji.

Uczniowie kończą zdania:

Na lekcji najtrudniejsze było................................

Najbardziej podobało mi się..................................

Uważam, że lekcja była..........................................

Zadanie domowe:

Wyszukaj w otwartych zasobach edukacyjnych i zapisz na dysku obrazy namalowane przez dowolnego autora ilustrujące bitwę pod Grunwaldem.

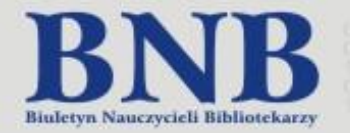

#### <span id="page-25-0"></span>Kornelia Gąsiorek

## Uczę się - korzystam z wiarygodnych źródeł informacji. Notatki w sieci

**Uczestnicy:** uczniowie szkół ponadgimnazjalnych

#### **Cel główny:**

- Budowanie postaw świadomego wyboru i oceny źródeł informacji.
- Wyszukiwanie informacji w otwartych zasobach edukacyjnych.

#### **Metody:**

- dyskusja,
- burza mózgów,
- ćwiczenia praktyczne przy komputerach.

#### **Pomoce dydaktyczne:**

- komputer z dostępem do Internetu,
- projektor, ekran,
- tablica,
- arkusze z adresami stron internetowych,
- zestawienie nowości np. PBW Filii w Żywcu,
- arkusze papieru, flamastry.

#### **Czas realizacji:** 45 min.

#### **Przebieg zajęć:**

- 1. Powitanie uczestników spotkania.
- 2. Prowadzący prosi uczestników, aby opowiedzieli o sposobach wyszukiwania materiałów edukacyjnych. Zadaje pytanie, czy kiedykolwiek mieli problem z dotarciem do potrzebnych informacji edukacyjnych. Jeżeli tak, to jakie tematy sprawiły im tę trudność?
- 3. Jeden z uczestników zapisuje na tablicy nazwy stron internetowych, z których uczniowie korzystają w celach edukacyjnych oraz tematy do zajęć, zadań domowych, których nie mogli znaleźć w Internecie.
- 4. Nauczyciel prosi uczniów o wyszukanie w Internecie informacji na wybrany temat zapisany na tablicy.
- 5. Po krótkiej dyskusji o rezultatach wyszukiwania i pytaniu o wiarygodność informacji w sieci (np. *Wikipedii),* nauczyciel pyta o OZE. Następnie podaje podstawowe informacje na temat OZE oraz wolnych licencjach i domenie publicznej.
- 6. Prowadzący przedstawia strony internetowe:
	- http://wolnelektury.pl/
	- http://otworzksiazke.pl/ Wolne Lektury
	- http://open.agh.edu.pl Otwarte Zasoby Edukacyjne Akademii Górniczo-Hutniczej
	- https://repozytorium.amu.edu.pl Repozytorium Uniwersytetu im. Adama Mickiewicza w Poznaniu

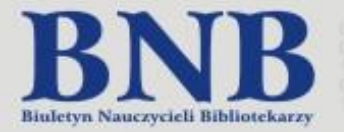

- https://pl.khanacademy.org/ Khan Academy
- http://fbc.pionier.net.pl Federacja Bibliotek Cyfrowych
- http://www.dart-europe.eu DART-Europe E-theses Portal
- 7. Nauczyciel sprawdza czy w projektach znajdują się informacje na poszukiwany wcześniej przez uczniów temat. Podczas omówienia portalu *Wolne Lektury*, na przykładzie osoby Janusza Korczaka, opowiada o domenie publicznej.
- 8. Po zapoznaniu się uczniów z OZE prowadzący zadaje pytanie o miejsce książki w zdobywaniu wiedzy przez uczniów. Wymienia cechy książki, które decydują o jej wiarygodności w odróżnieniu od niesprawdzonych źródeł internetowych. Podaje sposoby sprawdzania wiarygodności informacji z sieci.
- 9. Prowadzący opowiada o bibliotece hybrydowej jako miejscu łączącym zbiory tradycyjne z formami online, proponując analogiczne, całościowe podejście do procesu uczenia się z wykorzystaniem książek i różnorodnych, wiarygodnych źródeł informacji w Internecie.
- 10. Następnie nauczyciel pokazuje katalog biblioteki i wykorzystując te same, co wcześniej "problematyczne" hasła wyszukiwawcze, prezentuje wygenerowane przez system biblioteczny odpowiedzi.
- 11. Na zakończenie prowadzący rozdaje uczestnikom arkusze z adresami stron internetowych zawierających OZE oraz bibliograficzne zestawienie tematyczne z wybranymi nowościami biblioteki.
- 12. Pożegnanie uczestników spotkania.

**Numer specjalny** 

2016

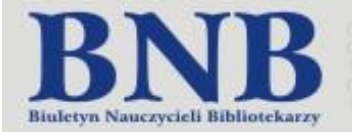

<span id="page-27-0"></span>Marzena Jarocka

# Ośrodek Karta i portal Dzieje.pl: otwarte zasoby edukacyjne dla nauczycieli historii. Warsztaty

#### **Uczestnicy:** nauczyciele historii

#### **Cel ogólny:**

Zapoznanie z interfejsem i zasobami strony *Fundacji Ośrodka KARTA* [http://www.karta.org.pl](http://www.karta.org.pl/) oraz portalu *Dzieje.pl* <http://dzieje.pl/>

#### **Cele szczegółowe:**

Na poziomie wiadomości uczestnik powinien znać:

- podstawowe informacje dotyczące Fundacji Ośrodka KARTA,

- zakres tematyczny zasobów dostępnych w archiwach i bazach udostępnionych na stronie Ośrodka KARTA,
- zakres tematyczny zasobów udostępnionych na stronie portalu Dzieje.pl.

Na poziomie umiejętności uczestnik potrafi:

- wyszukać materiały w poszczególnych archiwach i bazach danych udostępnionych na stronie Ośrodka KARTA,
- pobrać materiały: zdjęcia, dokumenty, pliki audio i video ze strony Ośrodka KARTA i portalu Dzieje.pl.

#### **Metody:**

- wykład,
- prezentacja,
- ćwiczenia praktyczne.

#### **Pomoce dydaktyczne:**

- komputery z dostępem do Internetu,
- projektor.

#### **Czas realizacji:** 90 minut

#### **Przebieg zajęć:**

- 1. Prezentacja Fundacji Ośrodka Karta:
- charakterystyka działalności Fundacji Ośrodka Karta,
- informacje dotyczące udostępnianych zbiorów przez Ośrodek Karta w Internecie.
- 2. Wyszukiwanie materiałów w archiwach i bazach danych udostępnionych na stronie internetowej Ośrodka Karta:
- a) Archiwum Fotografii:
- informacje o zasobie,
- wyszukiwanie fotografii.

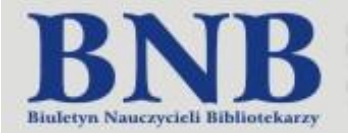

- b) Archiwum Historii Mówionej:
- informacje o zasobie,
- prezentacja strony WWW,
- prezentacja zawartości zakładek:
	- Świadkowie,
	- Prezentacje,
	- Kolekcje,
	- Wideo rejestracja do portalu (zakładanie konta),
	- Przeszukaj zbiory wyszukiwanie materiałów wg tematu.
- c) Archiwum Opozycji:
- informacje o zasobie,
- wyszukiwanie dokumentów, świadectw, zdjęć.
- d) Archiwum Wschodnie:
- informacje o zasobie,
- wyszukiwanie materiałów.
- e) Biblioteka Cyfrowa Ośrodka Karta:
- informacje o zasobie,
- wyszukiwanie materiałów.
- 3. Zaprezentowanie platformy publikacji projektów edukacyjnych Uczyć się z historii:
- informacje o zasobie,
- prezentacja strony WWW,
- prezentacja zawartości zakładek:
	- Artykuły (Dydaktyka, E-edukacja),
	- Materiały (Edukacyjne, Metodyczne, Oświatowe, Źródłowe),
	- Linkowania.
- 4. Prezentacja zasobu Multimedialne prezentacje dostępnego na stronie internetowej Fundacji Ośrodka Karta.
- 5. Charakterystyka portalu Dzieje.pl.
- informacje o zasobie,
- prezentacja zawartości zakładek:
	- Polska w XX wieku (Wprowadzenie, Kalendarium, Zagadnienia, Postacie, Fotogalerie, Nagrania dźwiękowe, Mapy, Quiz, Dokumenty i teksty źródłowe),
	- Postacie,
	- Daty,
	- Materiały edukacyjne,
	- Artykuły.
- 6.Zakończenie zajęć. Podsumowanie, pytania.

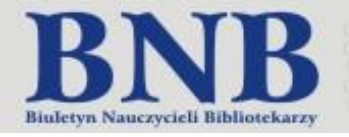

#### <span id="page-29-0"></span>Iwona Lelewska

### Wyszukiwanie informacji w Internecie

#### **Uczestnicy:** uczniowie III i IV klasy szkoły ponadgimnazjalnej

#### **Cele główne:**

- uczniowie znają pojęcie otwartej edukacji, otwartych zasobów edukacyjnych, domeny publicznej, licencji Creative Commons;
- wiedzą, gdzie szukać legalnie udostępnianych zasobów, z których można swobodnie korzystać;
- wiedzą, że wolne licencje gwarantują prawa użytkowników.

#### **Metody:**

- wykład,
- pokaz,
- pogadanka.

#### **Pomoce dydaktyczne:**

- tablica interaktywna Smart,
- dostęp do Internetu,
- karty ćwiczeń (zadania),
- prezentacja.

#### **Czas realizacji:** 60 min.

#### **Przebieg zajęć:**

Zadania dla uczniów:

- Proszę odszukać zasoby związane z osobą Zygmunta Baumana dodane do sieci w ciągu ostatnich 24 godzin. Z wyszukiwania należy wyeliminować jak najwięcej witryn związanych z zakupami, aukcjami oraz z dowolną licencją.
- Proszę odszukać dokumenty PDF w języku angielskim zawierające wyrażenie login biblioteka przeznaczone do swobodnego użytku, udostępniania lub modyfikowania, również komercyjnego.
- Proszę odszukać w Europeanie dokumenty związane z historią Włocławka znajdujące się w domenie publicznej.
- Proszę odszukać jakie biblioteki cyfrowe udostępniają tekst Lalki Bolesława Prusa.
- Korzystając z multiwyszukiwarki CC proszę znaleźć dokumenty dźwiękowe Fryderyka Chopina.

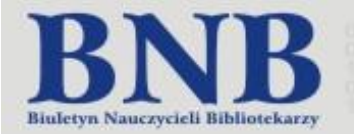

<span id="page-30-0"></span>Marzena Michalska

### Biblioteki wirtualne i wyszukiwarka Google

**Uczestnicy:** uczniowie szkół gimnazjalnych i ponadgimnazjalnych

#### **Cele główne:**

uczeń po zajęciach:

- wyjaśnia pojęcia: biblioteka wirtualna, biblioteka cyfrowa, digitalizacja, prawo autorskie, katalog elektroniczny,
- zna strony internetowe i katalogi Miejskiej Biblioteki Publicznej we Włocławku i Biblioteki Pedagogicznej we Włocławku,
- rozróżnia biblioteki cyfrowe: Wolne Lektury, Kujawsko-Pomorską Bibliotekę Cyfrową, Europeana,
- wyszukuje grafikę posługując się wyszukiwarką Google.

#### **Metody:**

- wykład,
- opowiadanie,
- pokaz,
- ćwiczenia praktyczne.

#### **Pomoce:**

- komputery z dostępem do Internetu,
- prezentacja multimedialna,
- tablica interaktywna.

#### **Czas realizacji:** 70 min

#### **Przebieg zajęć:**

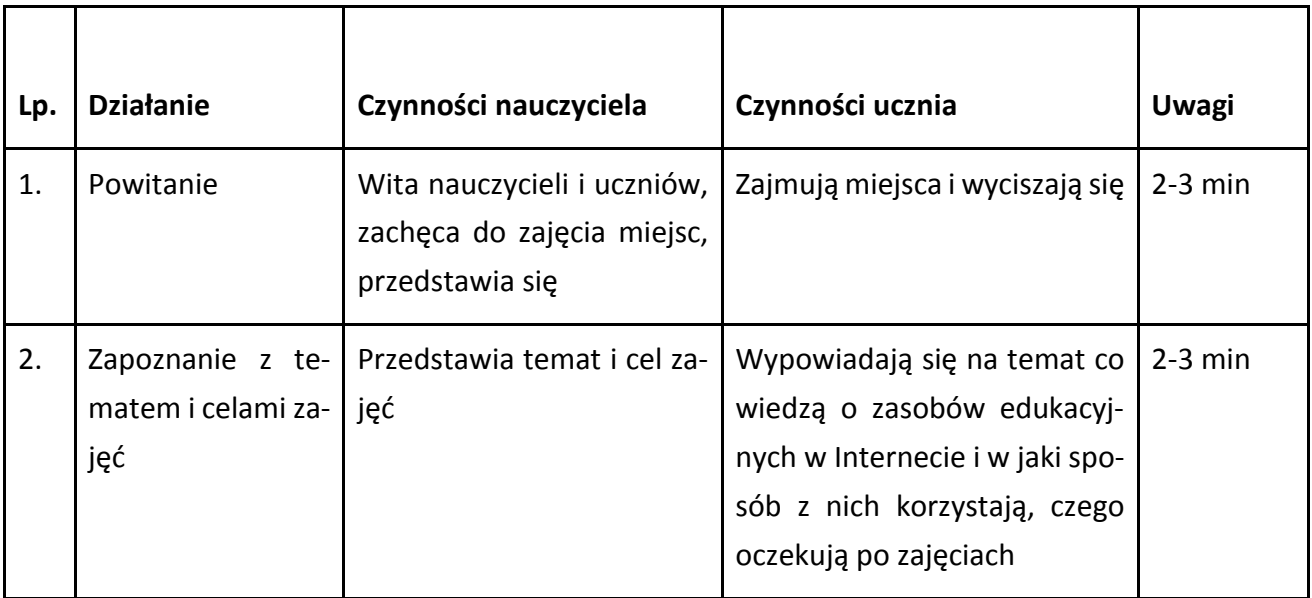

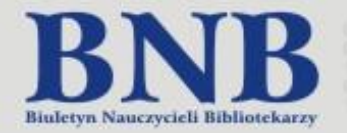

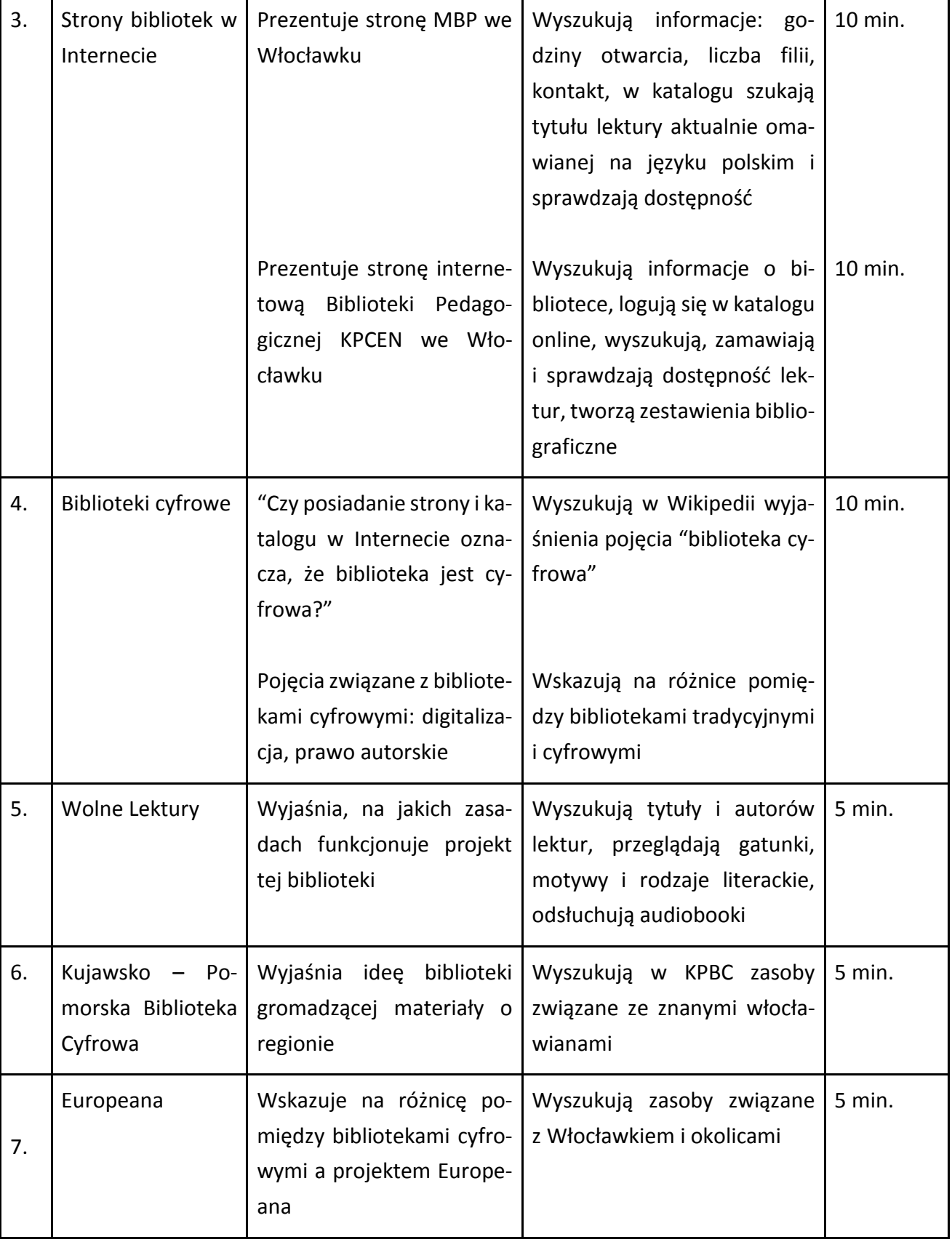

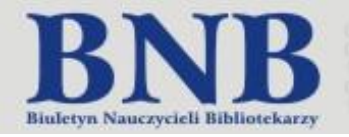

H

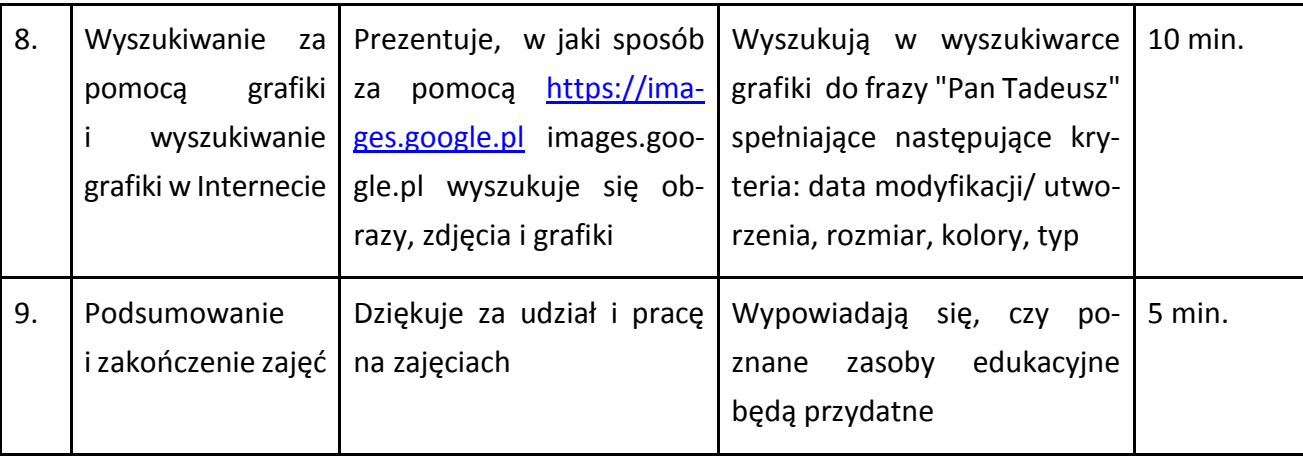

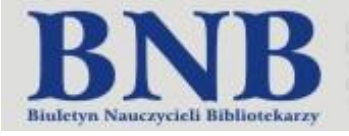

#### <span id="page-33-0"></span>Anna Puścińska

### Książka przyjacielem ucznia

**Uczestnicy:** uczniowie IV-VI klasy szkoły podstawowej

#### **Cele główne:**

- uczeń po zajęciach:
- rozróżnia różne rodzaje książek,
- wyjaśnia pojęcia: biblioteka, biblioteka cyfrowa, książka, e-książka, e-book, audiobook,
- zna biblioteki cyfrowe *Wolne Lektury, IBuk*
- współpracuje w grupie.

#### **Metody:**

- pokaz,
- pogadanka,
- ćwiczenia praktyczne,
- zabawa dydaktyczna.

#### **Pomoce dydaktyczne:**

- piłeczka,
- tablica multimedialna,
- gra edukacyjna *Tropem bajki,*
- książki na różnych nośnikach: książka drukowana, e-book, audiobook,
- komputer z dostępem do Internetu,

#### **Czas realizacji:** 60 min.

Przebieg zajęć:

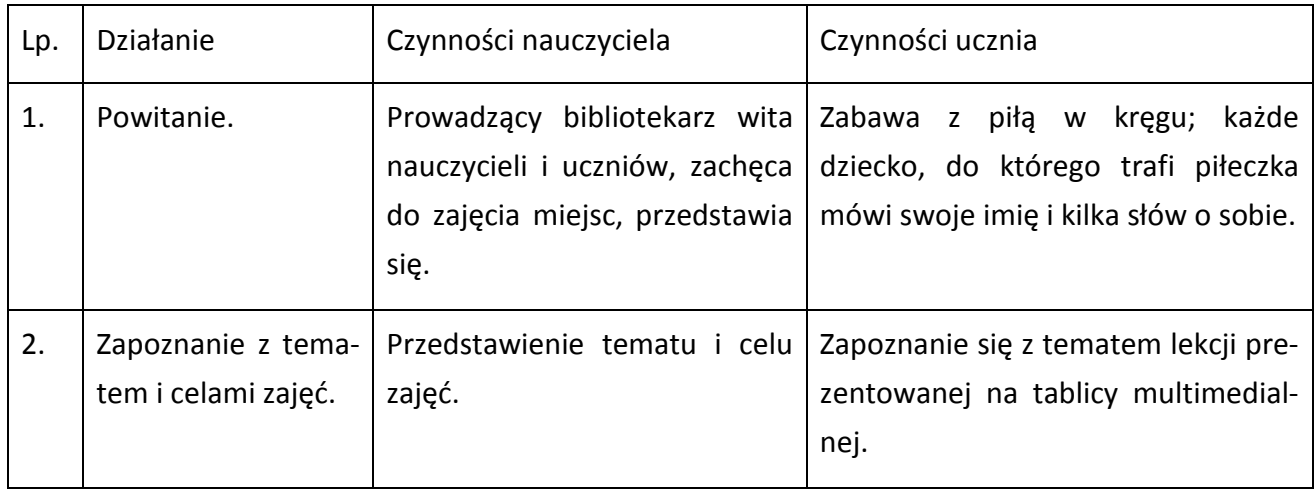

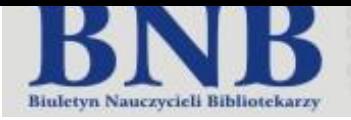

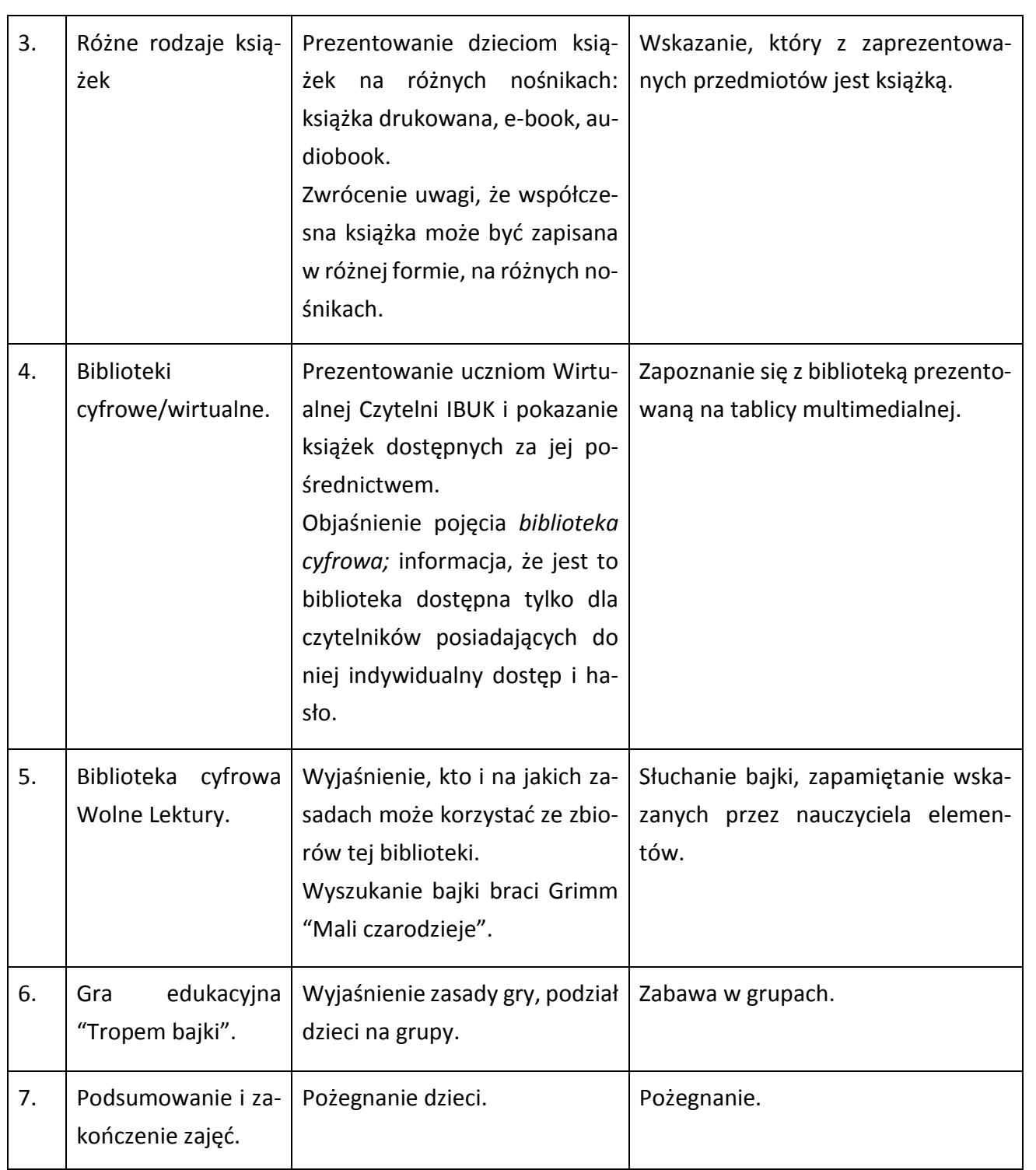

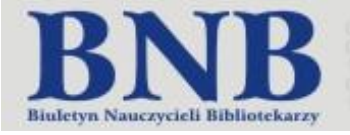

<span id="page-35-0"></span>Edyta Sendal

# Pozytywizm. Prezentacja epoki. Scenariusz zajęć z języka polskiego i informatyki

**Uczestnicy:** uczniowie klas gimnazjalnych i I klasy szkoły ponadgimnazjalnej

#### **Cele główne:**

Nabywanie wiedzy o otwartych zasobach edukacyjnych.

Podniesienie kompetencji uczniów w zakresie:

- świadomego, krytycznego, legalnego i bezpiecznego korzystania z Internetu z poszanowaniem własności intelektualnej oraz prawa autorskiego,
- twórczego i samodzielnego tworzenia komunikatów medialnych.

Kształcenie umiejętności w zakresie:

- wyszukiwania i wykorzystywania legalnych źródeł informacji,
- korzystania z technologii informacyjno-komunikacyjnej,
- wykorzystania narzędzi komputerowych do prezentacji własnej twórczości.

Kształtowanie umiejętności pracy w grupie.

#### **Metody:**

- wykład,
- pokaz,
- ćwiczenia praktyczne.

#### **Pomoce dydaktyczne:**

- komputery z dostępem do Internetu,
- słowniki i encyklopedie,
- projektor,
- zadania dla grup,
- program do tworzenia prezentacji multimedialnej.

#### **Czas realizacji:** 90 min.

#### **Przebieg zajęć:**

- 1. Nauczyciel zapoznaje uczniów z tematem i celami zajęć. Następnie omawia zadania do wykonania przez uczniów - zebranie materiałów na temat epoki pozytywizmu (przy wykorzystaniu słowników, encyklopedii oraz zasobów internetowych), a następnie wykonanie w wybranym programie prezentację multimedialną przedstawiającą daną epokę.
- 2. Nauczyciel dzieli klasę na grupy. Poszczególne grupy uczniów wyszukują w Internecie informacje na temat:
	- a) prawo autorskie,
	- b) dozwolony użytek

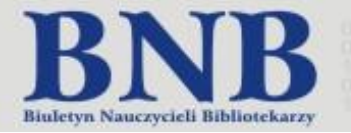

- c) domena publiczna,
- d) wolne licencje (licencje Creative Commons),
- e) otwarte zasoby edukacyjne.

Po zapoznaniu się z informacjami uczniowie referują zagadnienia. Na zakończenie nauczyciel podsumowuje i systematyzuje wiadomości z uwzględnieniem czterech podstawowych licencji: uznanie autorstwa, użycie niekomercyjne, na tych samych warunkach, bez utworów zależnych.

- 3. Nauczyciel omawia i prezentuje uczniom sposoby wyszukiwania w Internecie źródeł oraz sprawdzania licencji do ich wykorzystania, np. przez wyszukiwanie zaawansowane w wyszukiwarce Google, przez portale gromadzące źródła na wolnych licencjach (*Flickr cc, Pixabay, Youtube, Jamendo* i in.).
- 4. Uczniowie w grupach wyszukują w Internecie legalne materiały do wykorzystania przy tworzeniu prezentacji: teksty źródłowe, zdjęcia, muzykę, reprodukcje dzieł sztuki, portrety itp. i zapisują je wraz zzaznaczeniem autora i źródła. Przed zapisaniem sprawdzają, w jaki sposób mogą wykorzystać wyszukany materiał.
- 5. Uczniowie selekcjonują znalezione materiały i szeregują w następującej kolejności: tło historyczne epoki, definicja, filozofia, społeczeństwo i polityka, sztuka (muzyka, malarstwo itd.), literatura (programy i prądy literackie, pisarze, dzieła), a następnie przygotowują prezentację. Nauczyciel zwraca uwagę, by w prezentacji uczniowie podawali źródła w których znaleźli wykorzystany materiał.
- 6. Podsumowanie nauczyciel omawia pracę uczniów podsumowując wiedzę o wolnych zasobach edukacyjnych.

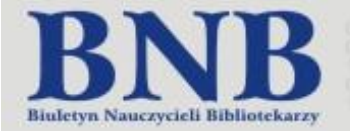

#### <span id="page-37-0"></span>Marzanna Sroka

### Wykorzystywanie słowników na lekcjach języka polskiego

**Uczestnicy**: uczniowie Vi klas szkoły podstawowej

#### **Cele główne:**

- ćwiczenie umiejętności posługiwania się słownikami,
- poznanie zawartości oraz budowy hasła słownikowego,
- kształcenie umiejętności korzystania z informacyjnych źródeł internetowych,
- wykorzystanie słowników udostępnionych w ramach otwartych zasobów edukacyjnych.

#### **Metody:**

- wykład,
- pokaz,
- ćwiczenia praktyczne.

#### **Pomoce dydaktyczne:**

- komputery z dostępem do Internetu,
- projektor,
- słowniki.

#### **Czas realizacji:** 90 min.

#### **Przebieg zajęć:**

- 1. Zapoznanie uczniów z tematem i celami lekcji.
- 2. Prezentacja i charakterystyka poszczególnych słowników:

Co to jest słownik?

Rodzaje słowników w kształceniu polonistycznym:

- Słownik języka polskiego
- Słownik wyrazów bliskoznacznych
- Słownik poprawnej polszczyzny
- Słownik frazeologiczny
- Słownik wyrazów obcych
- Słownik ortograficzny
- Słownik wyrazów bliskoznacznych
- Słownik etymologiczny
- Słownik synonimów
- 3. Ustalenie przeznaczenia poszczególnych słowników, wyszukiwanie informacji w Internecie:
	- a) słownik ortograficzny pozwala unikać błędów, wskazuje poprawną pisownię wyrazu… Zadanie: Wyszukaj i sprawdź pisownię wyrazów: chusteczka, rzodkiewka, herb;

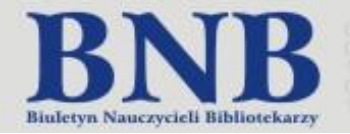

b) słownik języka polskiego oraz słownik poprawnej polszczyzny podają dokładne formy gramatyczne, wyjaśniają znaczenie wyrazu, powiązania przenośne oraz połączenia frazeologiczne (połączenia wyrazów charakterystyczne dla danego języka) ….

Zadanie: Wyszukaj znaczenie wyrazów: zamek, bohater, babka;

- c) słownik wyrazów obcych i zwrotów obcojęzycznych wyjaśnia znaczenie wyrazów pochodzenia obcego, ich wymowę, wyrazy pokrewne, pochodzenie... Zadanie: Wyszukaj i odczytaj znaczenie wyrazów: aplauz, inscenizacja, savoir vivre;
- d) słownik wyrazów bliskoznacznych pomaga zastąpić wyraz lub zwrot innym o podobnym znaczeniu... Zadanie: Wyszukaj synonimy słów: deszcz, droga, duży;
- e) słownik etymologiczny to zbiór haseł w układzie alfabetycznym wraz pochodzeniem wyrazów, zmianami ich znaczenia i formy w miarę upływu czasu.
- 4. Nauczyciel wyjaśnia uczniom możliwości korzystania z źródeł internetowych .Pokazuje i wyjaśnia zasady korzystania z otwartych zasobów edukacyjnych.
- 5. Uczniowie wyszukują hasła korzystając z wyszukiwarki Google. Porównują odnalezione hasła w słownikach tradycyjnych i w zasobach internetowych.
- 6. Nauczyciel wyjaśnia i prezentuje przykładowe wyszukiwarki, słowniki oraz repozytoria (gromadzące zasoby na wolnych licencjach lub znajdujące się w domenie publicznej).
- 7. Podsumowanie: słowniki wykorzystywane systematycznie przez uczniów wzbogacają słownictwo, rozstrzygają wątpliwości językowe i gramatyczne, zwiększają możliwości poprawnego wysławiania się i pisania. Praca z źródłami internetowymi i słownikami książkowymi powinna się uzupełniać a nie wykluczać.
- 8. Ewaluacja:

Po zajęciach potrafię korzystać z … Najwięcej trudności sprawiło mi …

**Numer specjalny** 

2016

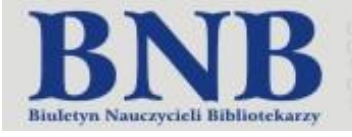

#### <span id="page-39-0"></span>Anna Węgrzyn

## Poznajemy książki dla dzieci i ich twórców

**Uczestnicy:** uczniowie III klasy szkoły podstawowej

#### **Cel ogólny:**

Rozbudzanie kultury czytelniczej przez przybliżanie uczniom różnych rodzajów książek dla dzieci.

#### **Cele szczegółowe:**

Na poziomie wiadomości uczeń:

- wie, kto tworzy książki,
- wyjaśnia rolę ilustracji w tekście,
- zna rodzaje książek dla dzieci: opowiadania, zbiory wierszy, zbiory baśni, baśnie jednego autora, komiksy, bajki, książki obrazkowe, książki-zabawki.

Na poziomie umiejętności uczeń:

- odnajduje informacje o twórcach książki na stronie tytułowej,
- odszukuje w książce spis treści,
- samodzielnie wybiera odpowiednią dla siebie książkę na podstawie jej zawartości i spisu lektur,
- określa rodzaj wybranej książki.

#### **Metody:**

- słowne (rozmowa, czytanie fragmentów bajek, objaśnienie)
- audiowizualne (film, zdjęcia okładek)

#### **Pomoce dydaktyczne:**

- komputer,
- $-$  ekran i projektor multimedialny,
- prezentacja multimedialna,
- plansza ze spisem lektur dla uczniów w młodszym wieku szkolnym,
- zestaw książek dla dzieci w młodszym wieku szkolnym (bajki, wiersze, opowiadania, komiksy, książki obrazkowe, baśnie),
- ilustracje z poplątanymi tytułami książek i karteczki z prawidłowymi tytułami,
- film na temat jak powstaje książka,
- kolorowanki, kredki.

#### **Czas realizacji:** 90 min

#### **Przebieg zajęć:**

1. Przywitanie uczniów i zaproszenie do biblioteki.

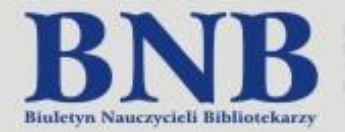

- 2. Wprowadzenie do tematu: nauczyciel wyjaśnia, że celem spotkania jest ustalenie, jakie książki powinny wypożyczać dzieci oraz w jaki sposób wybierać odpowiednie dla siebie lektury. Uczniowie dowiadują się również kim są twórcy książek dla dzieci. Oglądanie filmu na temat jak powstaje książka.
- 3. Nauczyciel zaprasza uczniów do stolików, na których rozłożone są książki: bajki, baśnie, opowiadania, komiksy, wierszyki, książki obrazkowe, książki-zabawki, a także powieści i tomiki poezji; każdy uczeń ma wybrać dla siebie jedną książkę, którą chciałby przeczytać.
- 4. Uczniowie uzasadniają, czym kierowali się wybierając książkę i dlaczego nie zdecydowali się na pozostałe. Następnie samodzielnie lub z pomocą nauczyciela określają jaki wybrali gatunek książki.
- 5. Nauczyciel zwraca uwagę na informacje, które można znaleźć na stronie tytułowej: tłumaczy znaczenie słów – autor, ilustrator, wydawca.
- 6. Uczniowie oglądają strony tytułowe wybranych przez siebie książek, odczytują nazwiska twórców. Wspólne ustalają, co to jest spis treści, gdzie zazwyczaj jest umieszczony w książce, jaką spełnia funkcję.
- 7. Wielu uczniów, wybierając lekturę kieruje się liczbą ilustracji i ich kolorystyką. Nauczyciel opowiada o rodzajach ilustracji (kolorowe, czarno-białe, fotografie) oraz jakie jest ich znaczenie (książka staje się ładniejsza, podnoszą jej estetykę, zachęcają do lektury, są plastycznym odpowiednikiem wydarzeń opisanych w tekście).
- 8. Informacja o lekturach: nauczyciel wyjaśnia, że lektury to książki, które każdy uczeń powinien przeczytać, ponieważ będą one omawiane na lekcjach języka polskiego; są to książki wartościowe, przeznaczone dla uczniów w określonym wieku.

#### **Zadania dla uczniów:**

#### Zadanie 1

Na stoliku rozłożone są kartki z ilustracjami i poplątanymi tytułami książek dla dzieci. Zadaniem uczniów jest prawidłowe uporządkowanie tytułów przedstawionych książek i prawidłowe umieszczenie odpowiednich kartoników pod obrazkami.

#### Zadanie 2

Korzystając z informacji zawartych w prezentacji multimedialnej oraz sieci Internet uczniowie wraz z nauczycielem tworzą ilustracje do poznanych/ulubionych książek.

9. Podsumowanie spotkania: pożegnanie uczniów, podziękowanie za udział w zajęciach; rozdanie uczniom kolorowanek.

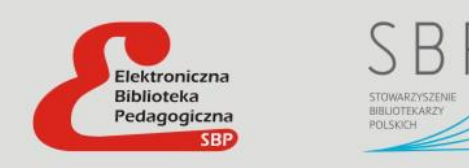

Wydawca: Stowarzyszenie Bibliotekarzy Polskich, 00-335 Warszawa, ul. Konopczyńskiego 5/7; tel.: 22 827 52 96 Redaktor Naczelna: dr Anna Marcol

Zespół redakcyjny: Bożena Boryczka, Magdalena Brewczyńska, Wiesława Budrowska, Beata Malentowicz,

Hanna Okońska, Anna Płusa (z-ca redaktora naczelnego), Aldona Zawałkiewicz

Projekt graficzny: Wojciech Zawałkiewicz

Skład i redakcja techniczna: Jadwiga Pawluk

Korekta: Agata Arkabus, Anna Plusa

E-mail: biuletyn.bnb@gmail.com

http://bnb.oeiizk.waw.pl